# MANUALE DI BANNERS BROKER Ad uso dei nuovi membri

Gestione del Conto Online - Regole

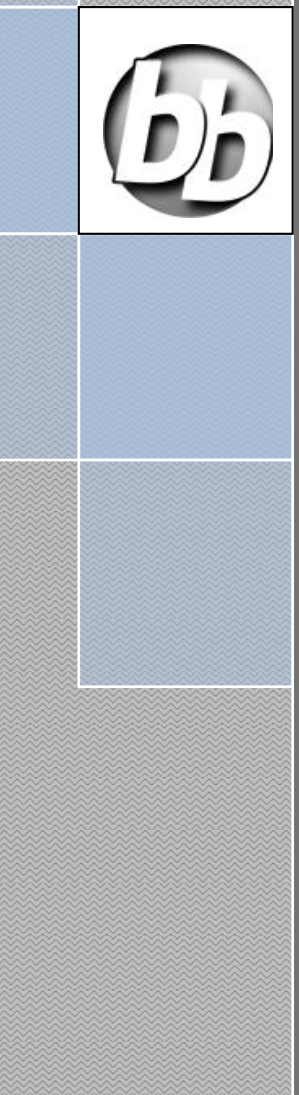

Lino Manca ronin 19/03/2012

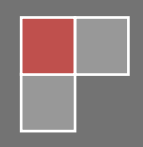

# *CAPITOLI*

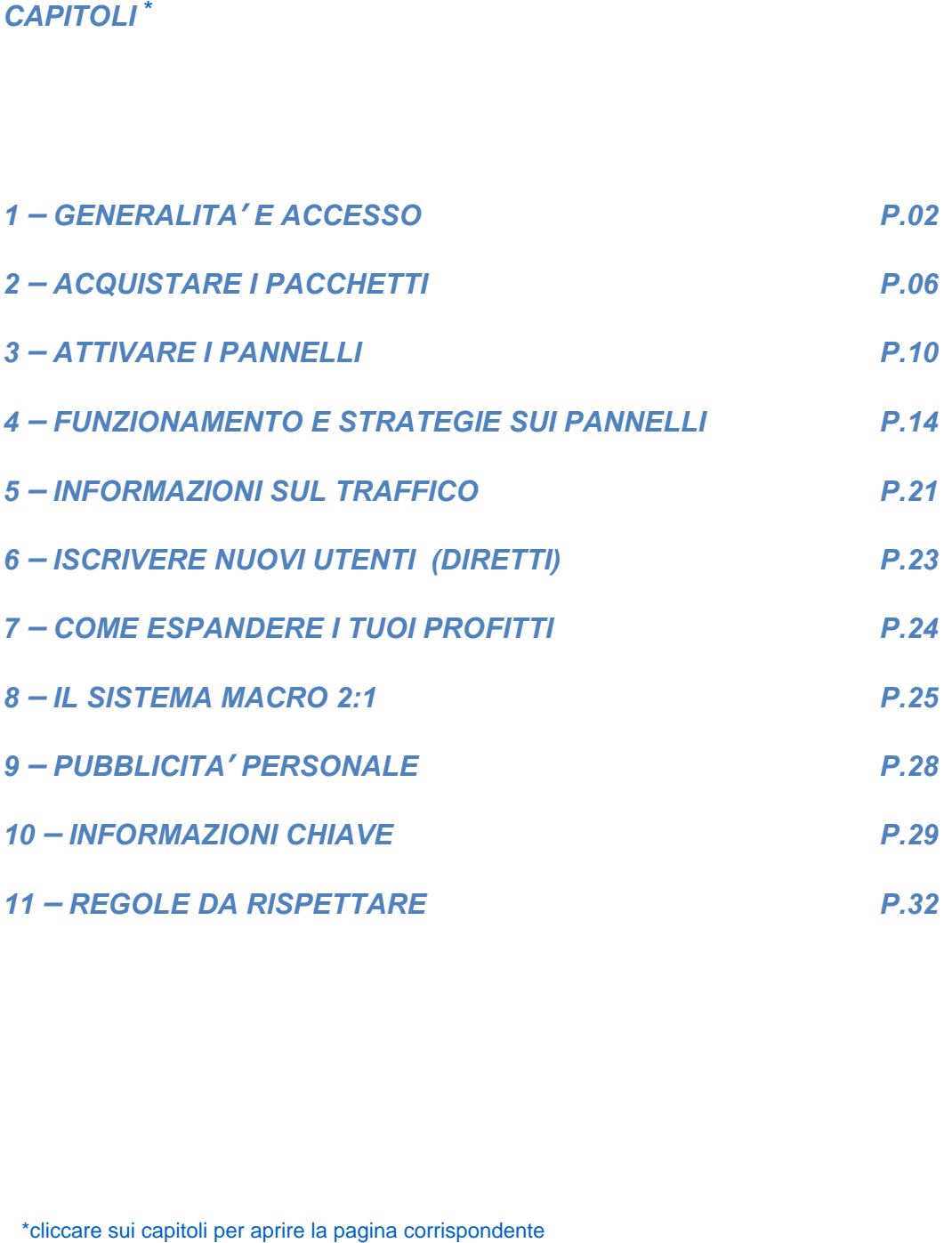

# <span id="page-2-0"></span>*1 – GENERALITA' E ACCESSO*

#### *COME GESTIRE IL TUO CONTO IN BANNERS BROKER.*

- *1.1 BB guadagna affittando spazi pubblicitari su siti dei publisher ai membri. Quando acquisti un pacchetto di spazio da BB ne condividete i profitti che realizza. Acquisti un piccolo pacchetto a circa \$ 415 o uno più grande a \$ 3.655 . L'obiettivo principale è che tu utilizzati il denaro che ricavi da BB per acquistare quantità sempre maggiori di spazio web di pubblicità in modo che i tuoi profitti aumentino sempre più , senza dover mettere più danaro dall'esterno!*
- *1.2 Come si accede: scrivi nella barra indirizzi del Browser………………………………… ww.bannersbroker.com/ Poi clicca sul bottone "Login" nell'angolo destro in alto. (Come mostrato nell'immagine sottostante)*

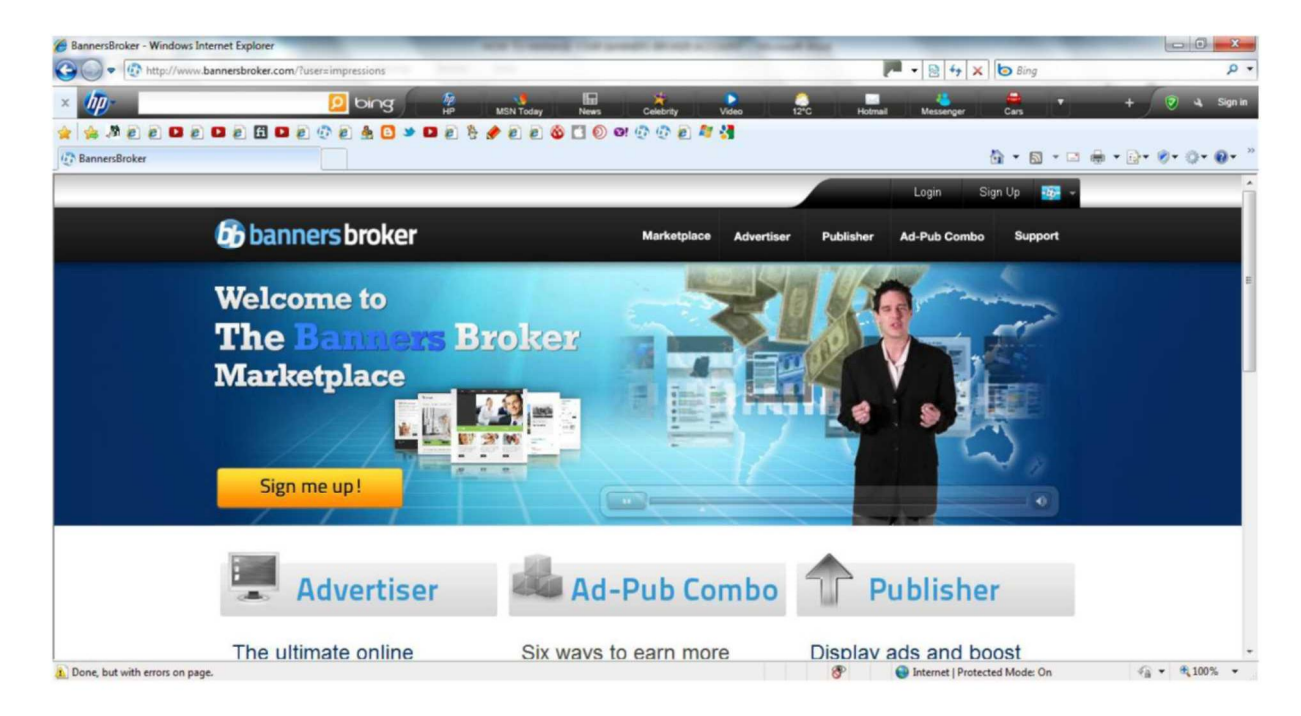

 *1.3- Ti sarà richiesto di inserire la tua email e la password* 

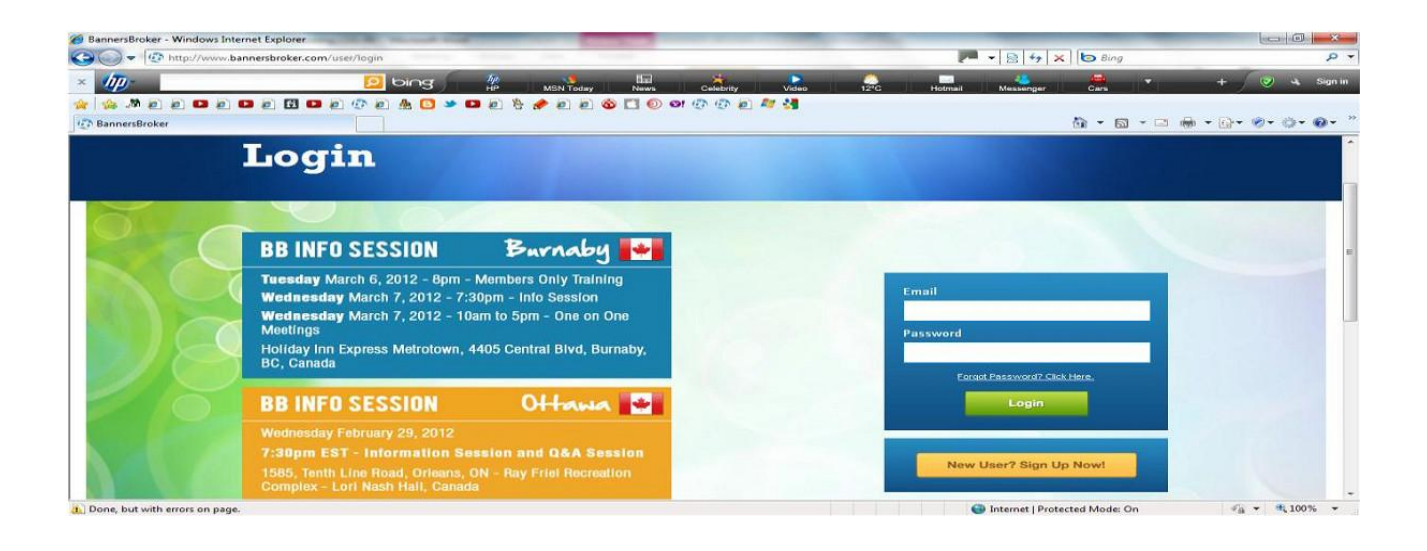

*1.4.- Una volta entrato ti sarà chiesto di scegliere fra tre cose. (come da immagine seguente). E' necessario fare click su quello indicato come AD-PUB COMBO.* 

 *Questo è quello che appare! Dovrai fare click nel bottone blu centrale!* 

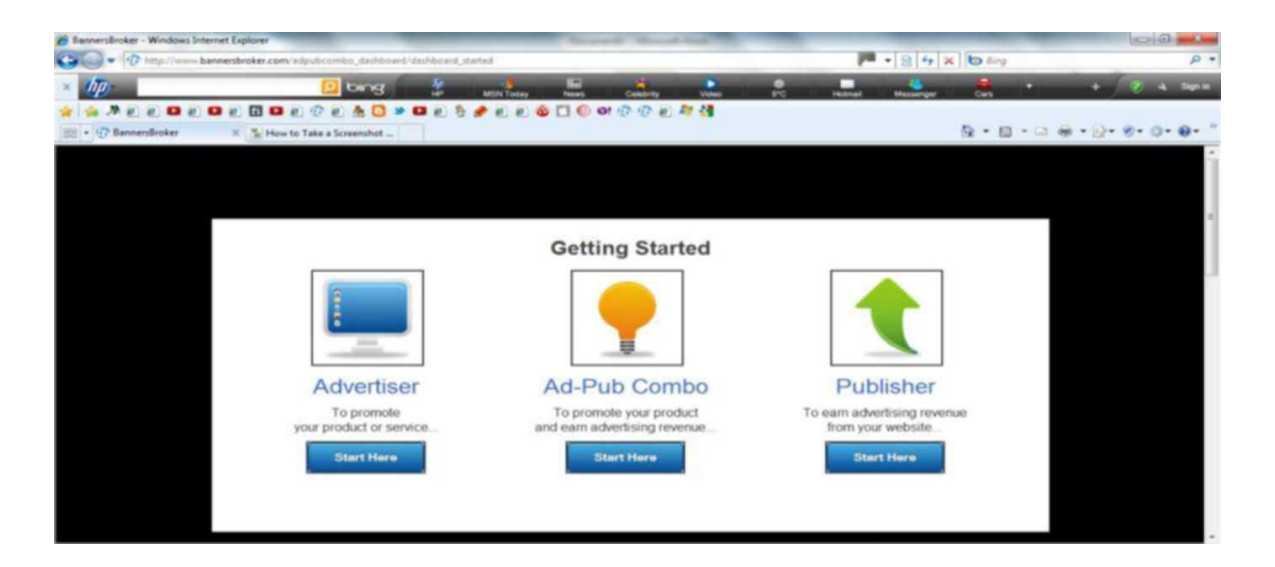

*1.5- Ad-Pub Combo è sinonimo di: ADvertising-PUBlishing COMBination package. Significa che stai comprando spazio pubblicitario, (spazio pubblicitario che BB vende per te per realizzare un profitto) BB ti da anche banners pubblicitari per la tua pubblicità personale per promuovere il tuo personale business sul web o anche fuori dal web.* 

#### *Due cose al prezzo di una!!*

*1.6-Il modo in cui BB ti vende questo spazio editoriale si presenta sotto forma di "PANNELLI ". IL PANNELLO rappresenta il valore dello spazio che hai comprato in tutti*  i siti web di BB. Ci sono pannelli da \$10, \$30, \$90, \$270, \$810 e da \$2430. (Puoi far *crescere il tuo business con tutti i pannelli che vuoi!) Per esempio: se hai un pannello da \$10 (di colore giallo) ti frutterà \$20 . Un pannello da \$270 (verde) ti frutterà \$540.* 

*1.7-L'immagine seguente mostra un pannello verde. Le due figure monetarie \$272.43/\$540.00 mostrano sulla destra quale sarà l'importo che il pannello verde*  riverserà all'interno dell'E-Wallet cioè \$ 540.00 e l'importo che è già stato realizzato al *momento cioè \$ 272,43.* 

*Questo pannello è già oltre la metà del suo completamento!* 

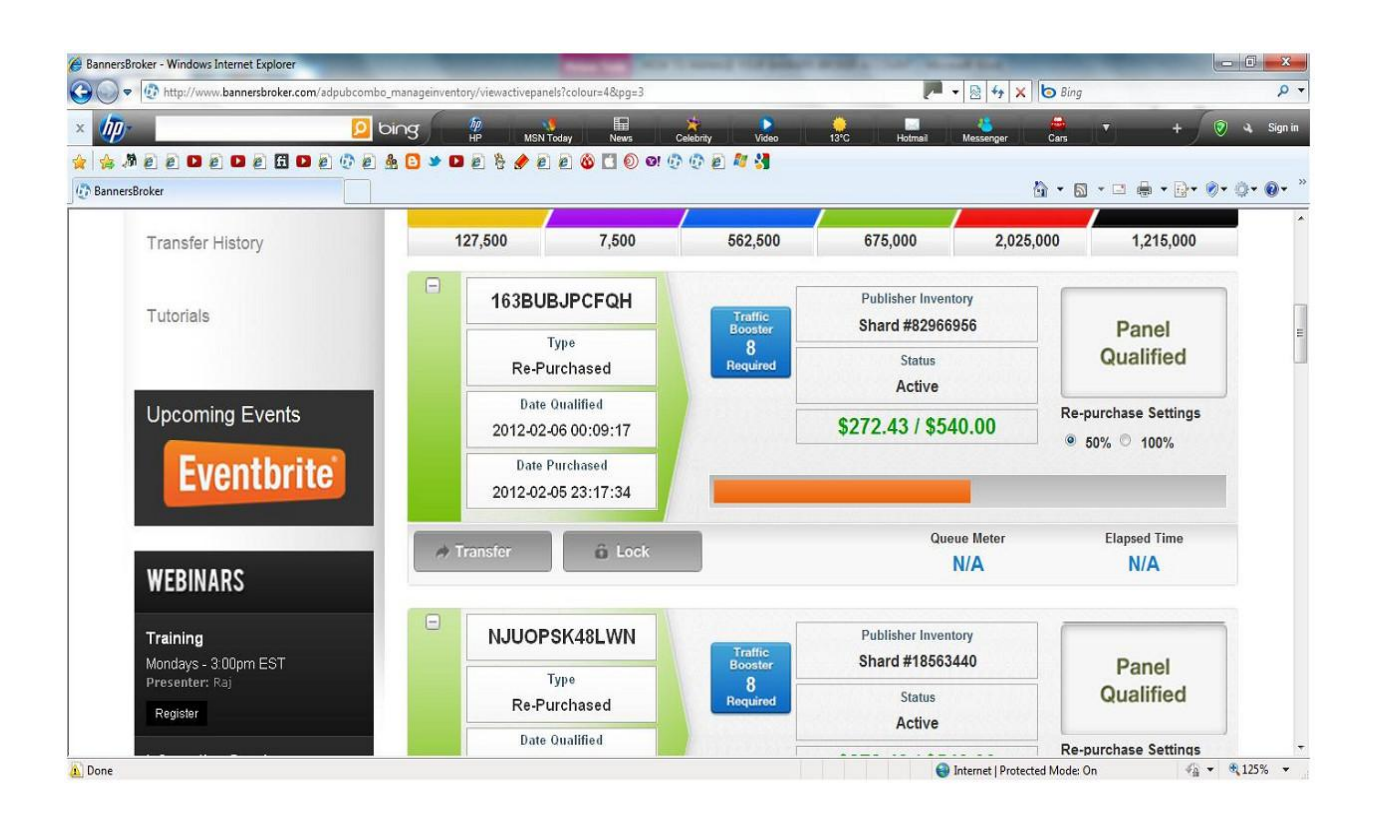

*1.8-La cosa più importante che tu compri da BB è il PACCHETTO di pannelli anziché i singoli pannelli. La ragione è che BB invierà con ogni pacchetto due cicli di traffico gratuito. Questo significa che i pacchetti hanno un valore superiore in quanto danno profitti senza la necessità di fare nulla fino al terzo ciclo di traffico.* 

*Per esempio: un pacchetto da 415\$ nel primo ciclo aumenta il valore dei pannelli a 800\$; nel secondo ciclo Il valore di 800\$ aumenta in altri 800\$ di pannelli PIU' 800\$ di danaro liquido nell' E-Wallet, per un valore complessivo di 1.600\$.* 

*1.9-I pannelli RAPPRESENTANO ANCHE SPAZIO PUBBLICITARIO che tu stai dando per pubblicizzare IL TUO SITO WEB PERSONALE o il tuo business off-line ! Hai acquistato un pacchetto Ad-Pub Combo = ADvertising-PUBlishing COMBination , quindi con lo stesso denaro ottieni due cose, Pubblicità ed Editoria contemporaneamente. Hai 6 PACCHETTI DA SCEGLIERE (dopo questo acquisto puoi acquistare* 

*contemporaneamente pannelli individuali se vuoi, se per esempio vuoi inserire grandi quantità di danaro nella tua Azienda BB).* 

*1.10 - QUESTI SONO I COSTI DEI PACCHETTI DI PANNELLI:* 

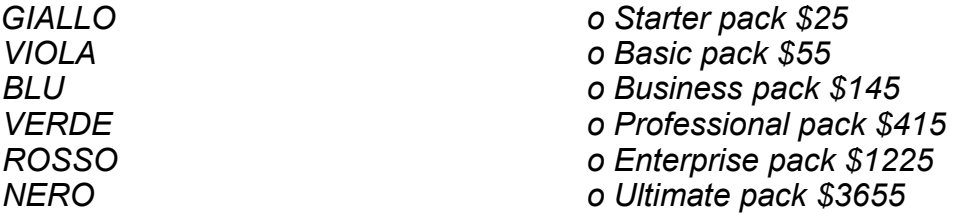

*1.11.Solo un pacchetto per account può essere attivato ma puoi acquistare tutti i pannelli singoli che vuoi.* 

 *QUESTI SONO I COSTI DEI PANNELLI INDIVIDUALI: GIALLO- \$10 VIOLA- \$30 BLU- \$90 VERDE- \$270 ROSSO- \$810 NERO- \$2430* 

- *1.12-Ci sono 15\$ al mese di spese amministrative. Il primo mese è incluso nel pacchetto iniziale. Quando cominciano ad entrare soldi nel tuo E-wallet verranno coperte le spese amministrative. E' anche disponibile una sottoscrizione mensile da 100\$, è per i membri Premium che hanno bisogno di acquistare mensilmente più di un pacchetto di traffico. Nel mondo reale qualsiasi uomo d'affari ti direbbe che 100\$ rappresentano un costo veramente basso per iniziare un business.*
- *1.13-Ricorda che se vuoi spendere somme oltre 5000\$, tu o il tuo referente dovete contattare, Il Sig. KULDIP JOSUN - VP Sales per Banners Broker International, per l'approvazione.*

2012

# <span id="page-6-0"></span>**2** *- ACQUISTARE I PACCHETTI DI PANNELLI*

2*.1-In primo luogo è necessario effettuare il login* 

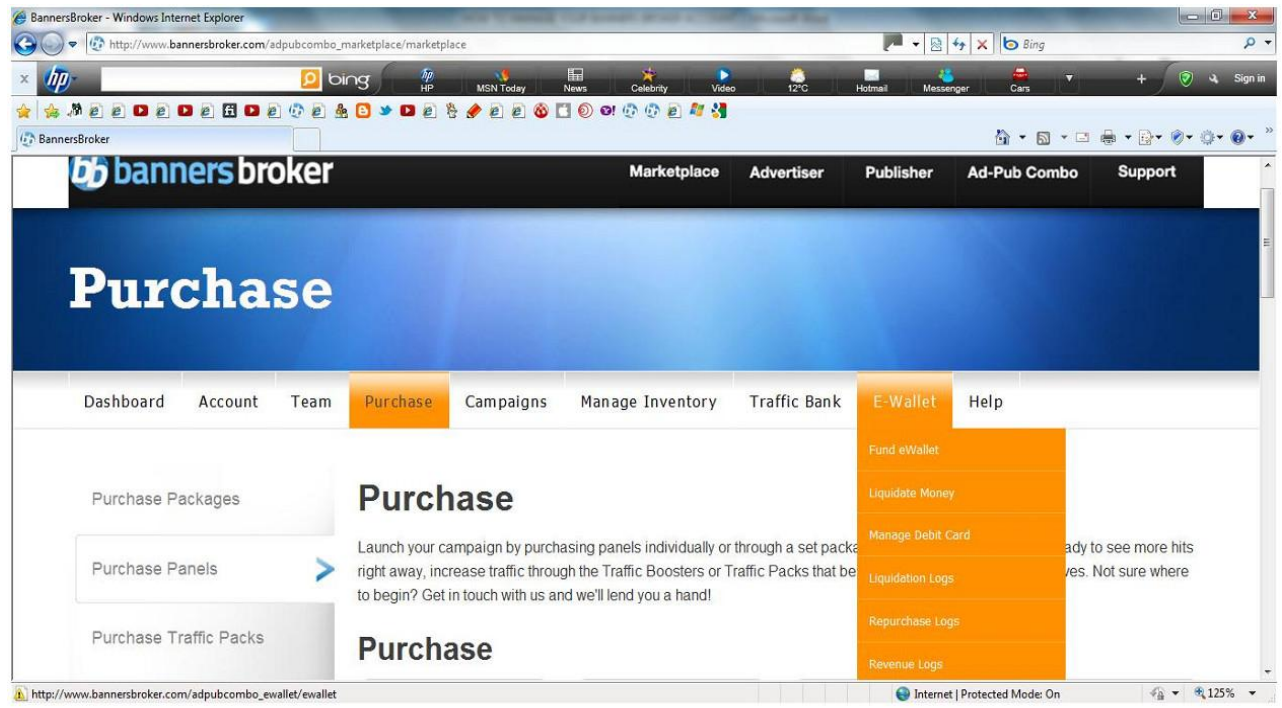

*2.2 - Poi vai alla scheda chiamata E-wallet. Nel menù a tendina scegli "Fund Ewallet". Usa il processore interno poiché è immediato. BB ti farà uscire per la procedura di sicurezza, così dovrai effettuare nuovamente il login* 

# **Load your eWallet**

There are two ways to load your eWallet:

(Min \$5 - Max \$5,000) The Banners Broker In-House Credit Card Processor (Instant Processing).

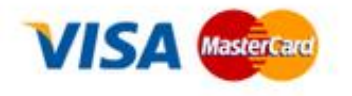

*2.3 -Se vuoi il pacchetto verde versa nell'E-wallet 415\$.* 

*2.4-Quando i soldi sono nell'E-Wallet vai alla scheda "Purchase" e dal menu a tendina scegli "Purchase Packages". Dopo aver cliccato vedrai le opzioni di acquisto. Il pacchetto minimo consigliato è il pacchetto Blu. Comunque puoi fare l'upgrade entro le 3 settimane successive. C'è una scheda "UPGRADE" nel menu a tendina della scheda "ACCOUNT" ed è estremamente facile fare l'upgrade.* 

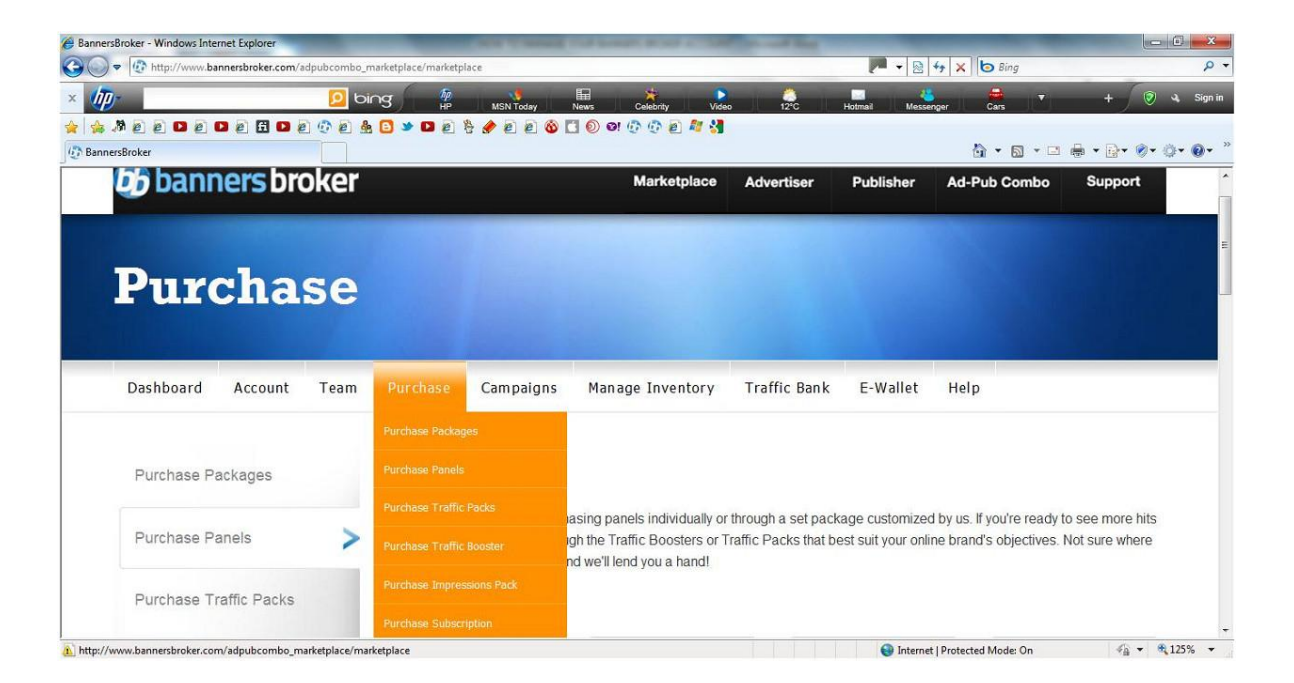

*2.5- Per pagare il pacchetto blu clicca sul primo box chiamato "bb e-wallet" se hai appena versato nel tuo E-wallet dovresti vedere l'immagine seguente.* 

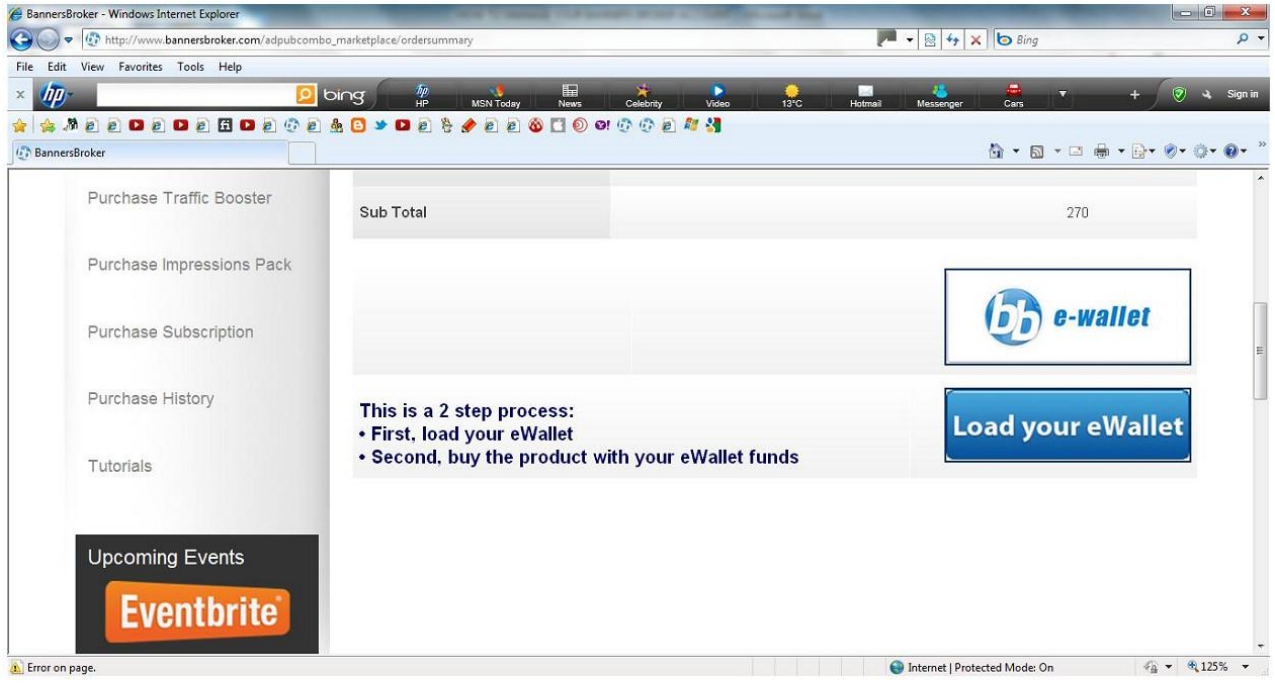

2*.6-Dopo l'acquisto del pacchetto devi andare nella scheda" MANAGE INVENTORY" e nel menù a tendina cliccare su "VIEW PACKAGES PURCHASED". Vedrai l'immagine seguente.* 

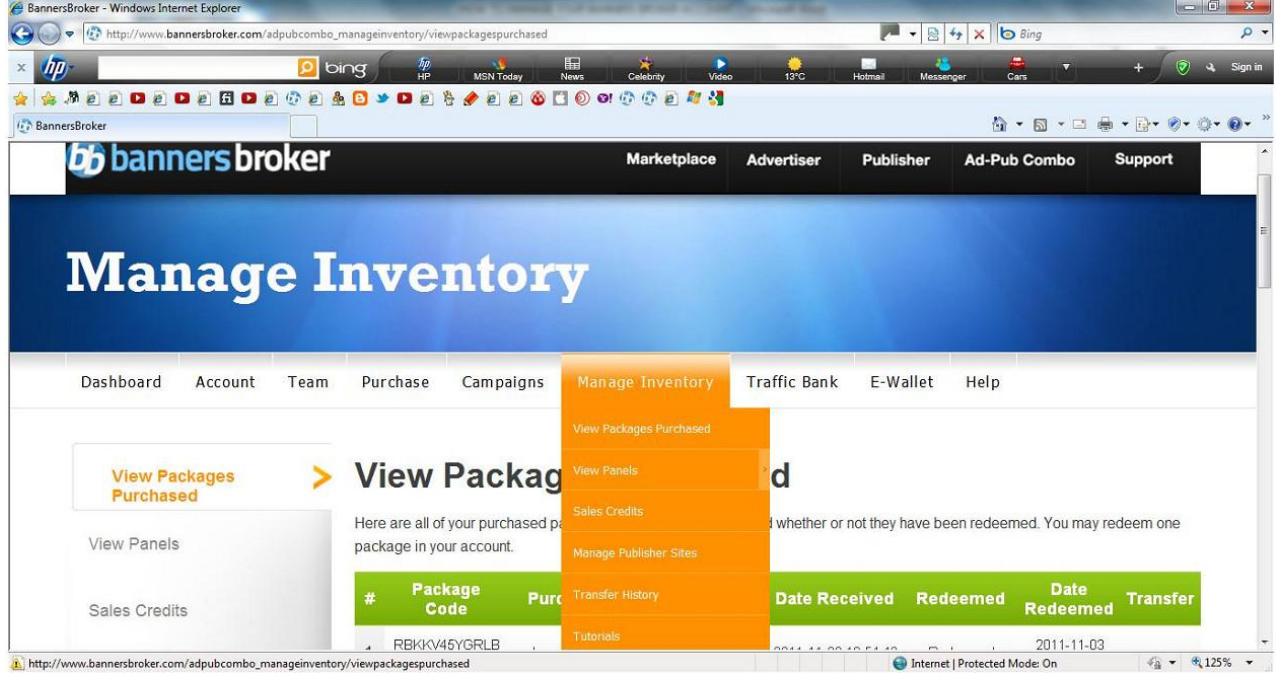

*2-7-Vedrai la parola "REDEEM" scritta nel pacchetto. Cliccaci sopra per aprire e attivare i pannelli. HAI COMINCIATO ! LA TUA ATTIVITA' E' ORA INSTALLATA E FUNZIONANTE! CONGRATULAZIONI!* 

*2.8- Per vedere giornalmente i tuoi pannelli vai alla scheda" MANAGE INVENTORY"nel menu a tendina scegli "view panels". Nel prossimo menù scegli il colore del pannello che vuoi vedere, come nell'immagine. Fai un pò di pratica con la visualizzazione per abituarti..* 

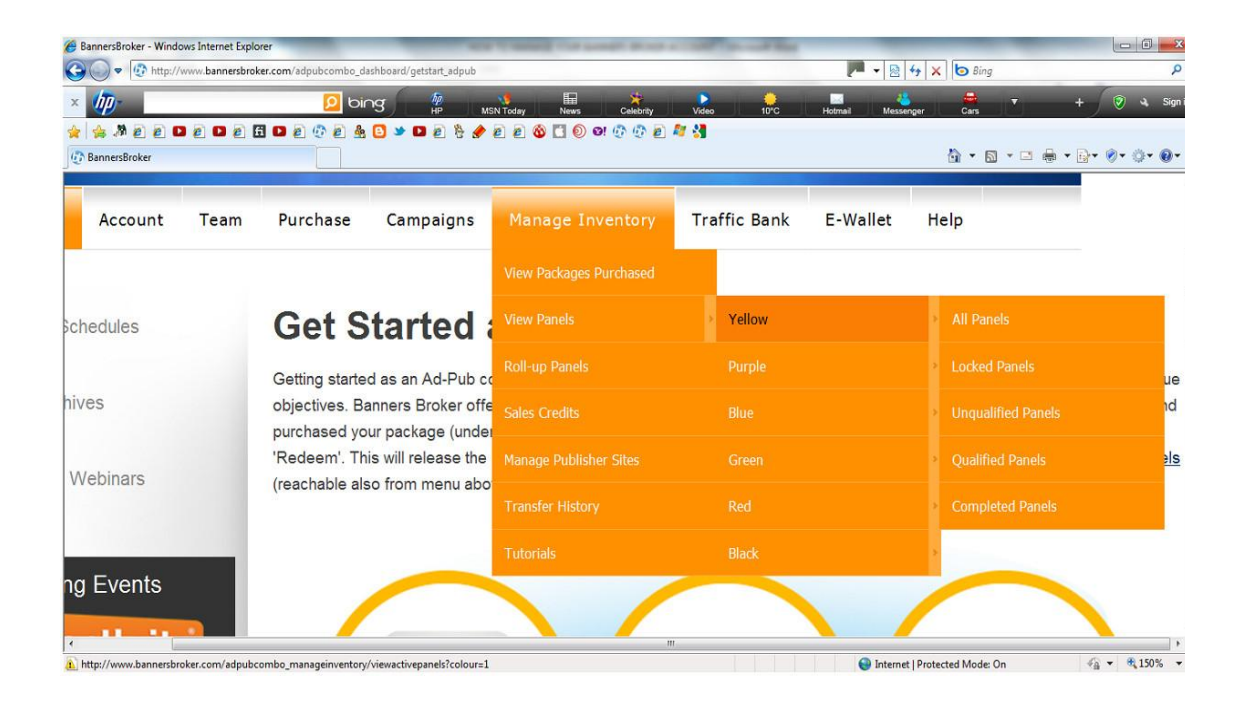

### <span id="page-10-0"></span>**3 - ATTIVARE I TUOI PANNELLI:**

- 3*.1- I pannelli necessitano di essere attivati con qualcosa che BB chiama "TRAFFIC HITS"! Questi sono come il carburante che fa muovere i pannelli per produrre soldi . E' come comprare una macchina. Solo per il fatto che l'hai comprata, non significa che si muoverà. Hai bisogno di metterci la benzina dentro per farla camminare. Così i "Traffic hits" sono come il carburante necessario a far avanzare i pannelli . (LE QUANTITA' DI TRAFFICO NECESSARIE PER OGNI PANNELLO SONO RIPORTATE DI SEGUITO!).*
- 3.2-. Se ancora non hai afferrato bene l'idea dei "Traffic Hits" pensa a loro come ad un *sistema a punti. Hai bisogno di così tanti punti per attivare i pannelli. Tecnicamente, BB sta "guidando" il traffico verso i tuoi pannelli per portarli al completamento e alla produzione di profitti.*
- *3.3. Ma sarai estremamente felice nel sapere che il primo acquisto di pacchetti di pannelli viene fornito con Traffico Gratuito per Qualificarli e attivarli, così che il loro valore si incrementa DUE VOLTE! Noterai la parola " COMPLIMENTARY" (gratuito) sui tuoi pannelli. Questo traffico gratuito serve ad attivare I tuoi pannelli , o come dice BB a QUALIFICARLI*
- *3.4. Questa immagine mostra un pannello attivato con traffico gratuito fornito da BB per farci partire. Si chiama "Panel Qualified Complimentary".*

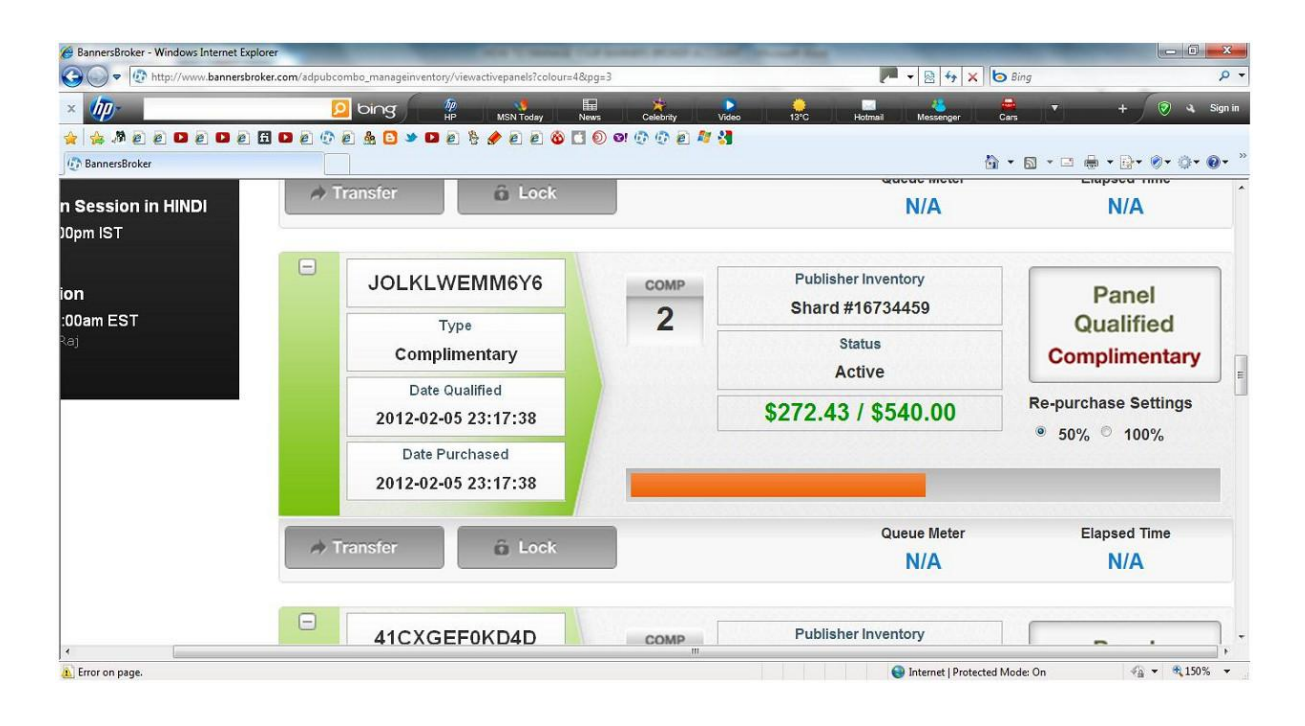

*3.5. Questo pannello non è stato attivato dal "Complimentary Traffic"*

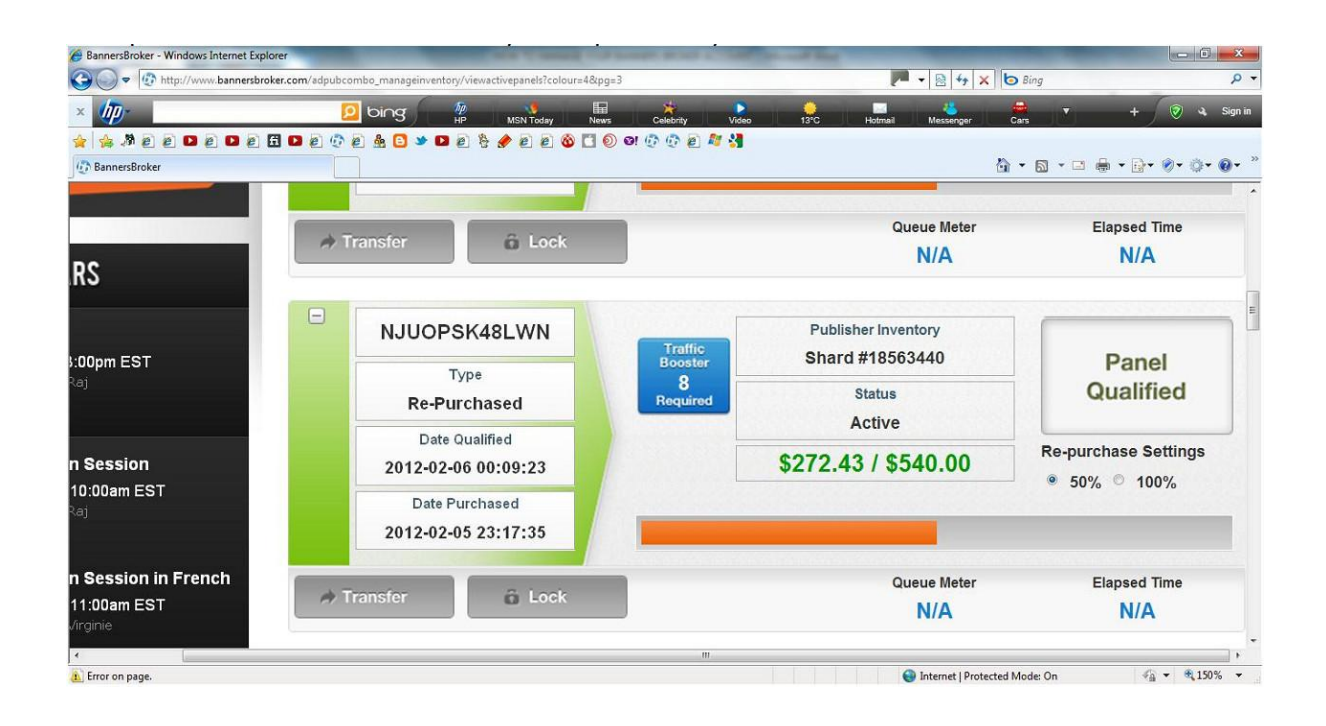

- *3.6. Per fare in modo che I vostri pannelli siano QUALIFICATI o attivati per la 3^ e 4^ volta da ora in avanti avrete bisogno di questi TRAFFIC HITS! I TRAFFIC HITS SI POSSONO OTTENERE IN 2 MODI:*
- *3.7. In primo luogo, se hai delle referenze che ti seguono, che si iscrivono e acquistano un pacchetto, BB ti darà " Traffic Hits come crediti sulle vendite". Noi le chiamiamo "Sales Credits". BB ti darà fino alla metà del valore del traffico inerente al pannello che la persona acquista sotto di te. Per esempio: Un pannello giallo richiede 5,000 traffic*  hits. BB ti darà 2,500 traffic hits se il tuo diretto (persona iscritta con te in prima linea) *acquista un pannello giallo sotto di te. Questo vuol dire che 2 vendite di pannelli gialli fatte ai tuoi diretti ti daranno 5000 traffic hits che sono sufficiente ad attivare ( o Qualificare) un pannello giallo dei tuoi. L'immagine seguente mostra un pannello giallo in attesa di essere "Qualificato con il traffico"*

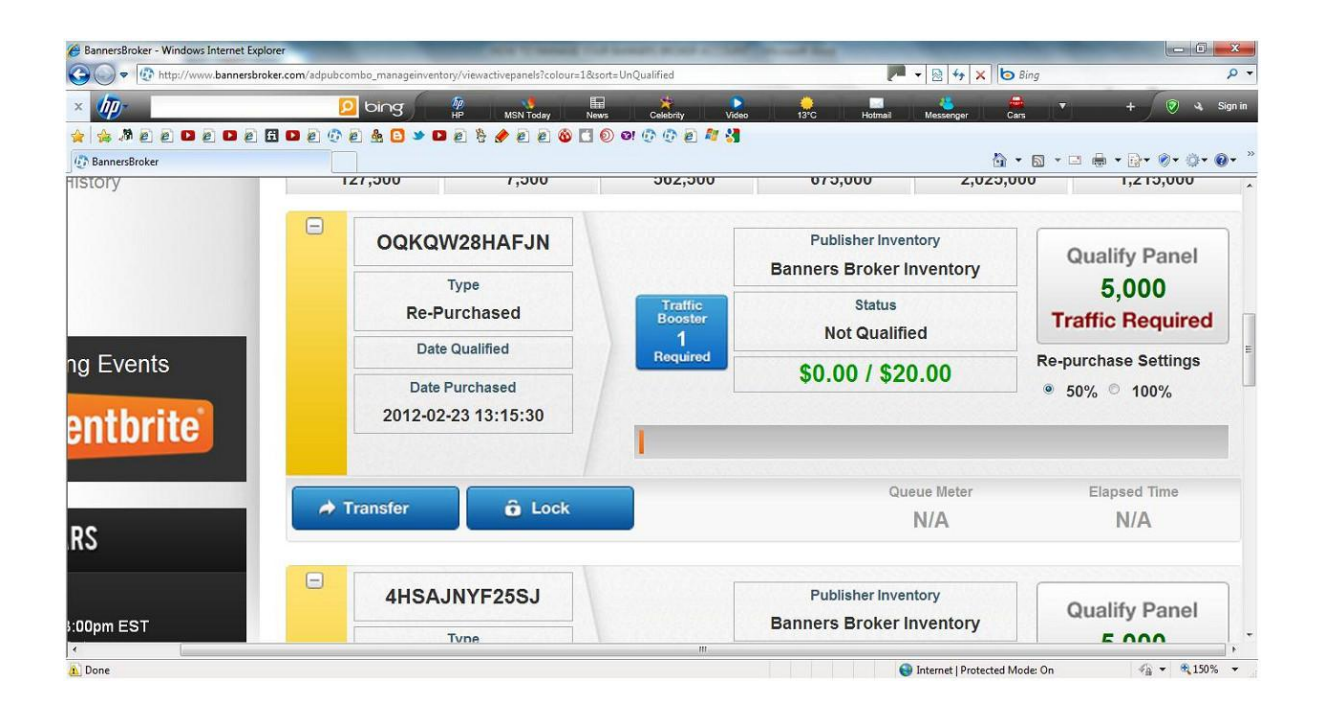

- *3.8- CONSIDERA CHE SE IL TUO DIRETTO HA TANTI PANNELLI QUALIFICATI TI DARA' UN SACCO DI CREDITI SULLE VENDITE PER ATTIVARE I TUOI PANNELLI! COSI' SE IL NUMERO DEI SUOI PANNELLI CRESCE ALTRETTANTO CRESCONO I TUOI CREDITI SULLE VENDITE (SALES CREDITS)!*
- *3.9-In secondo luogo, tu puoi acquistare pacchetti di traffico chiamati "Traffic Packs" a \$50 ciascuno che ti danno 50,000 Traffic Hits. Te ne daranno altri 50,000, gratuiti, arrivando a 100,000 se tu applichi il corrispondente traffico ai tuoi pannello di BB, anzichè usarlo per pubblicizzare una tua campagna personale.*
- *3.10-Una volta ottenuto il traffico tutto quello che devi fare è cliccare il quadrato sulla destra del pannello che dice: "Qualify Panel Traffic Required". BB farà il resto. Se si dispone di traffico relativo a crediti sulle vendite, verrà utilizzato per primo. Se dovessi comprare poi del traffico, quest'ultimo verrà utilizzato come seconda scelta.*

*3.11-Per vedere che tipo di traffico hai, clicca sulla scheda chiamata "Traffic Bank" Come si può vedere nell'immagine qui sotto , dove dice "traffic available for each panel" (traffico disponibile per ogni pannello) sopra i pannelli colorati, qui viene registrato il conteggio del traffico derivante dai crediti sulle vendite. L'immagine seguente mostra crediti sulle vendite verdi e blu. Nel Box chiamato "General Traffic", c'è il conteggio del traffico acquistato usando i pacchetti da 50\$. Al momento si sono 75,000 traffic hits.* 

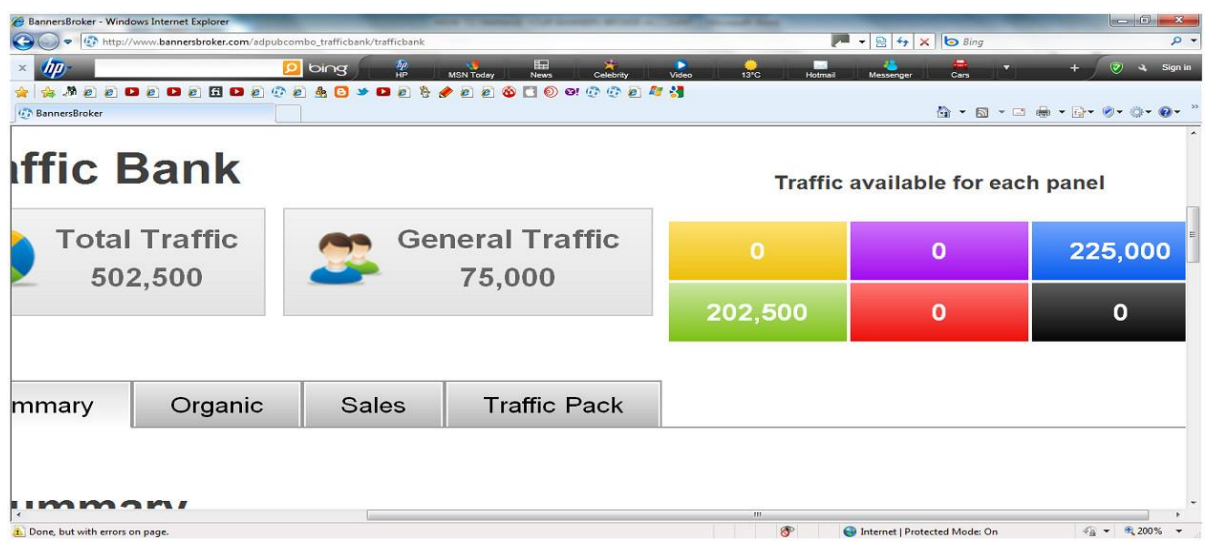

*3.12- QUI C'E' LA DURATA APPROSSIMATIVA DEL CICLO COMPLETO PER OGNI PANNELLO O COME DICE BB: "REACH ITS TRAFFIC CAP"(RAGGIUNGE IL CULMINE DEL TRAFFICO) ! E' SOGGETTA A VARIAZIONI! E' ESTREMAMENTE IMPORTANTE RICORDARE QUESTI NUMERI PERCHE' CI PERMETTERANNO DI GESTIRE NEL MODO MIGLIORE IL NOSTRO CONTO!* 

 *GIALLO - 4-5 – settimane VIOLA - 5-6 – settimane* 

 *BLU- 6-7 – settimane* 

 *VERDE- 7-8 – settimane* 

 *ROSSO- 12-14 – settimane* 

 *NERO- 30-34 – settimane* 

 *Si prega di notare che per le prime due volte, i pannelli impiegano più tempo, rispetto a quanto detto. L'unica eccezione sembra essere il pannello giallo che completa abbastanza rapidamente* 

 *LA PRIMA VOLTA IMPIEGA:* 

*Pacchetto Giallo -1/2 -settimane- Possibile meno!* 

*Pacchetto viola - 10-12 - settimane* 

*Pacchetto Blu - 12-14 - settimane* 

*Pacchetto Verde - 14-16 - settimane* 

*Pacchetto Rosso - 20-22 - settimane* 

*Pacchetto Nero - 60-68 - settimane* 

*LA SECONDA VOLTA IMPIEGA LO STESSO TEMPO. DALLA TERZA IN POI SEGUE IL TEMPO INDICATO SOPRA.* 

*Bisogna ricordare che le cifre sopra riportate sono basate sui risultati del passato e non sono indicative o previsionali di quello che succederà ai tuoi pannelli. I tuoi pannelli completeranno i cicli come e quando riceveranno il traffico dal sito del Publisher - più traffico riceve il sito, più velocemente i pannelli completeranno il ciclo.* 

<span id="page-14-0"></span>*E' perfettamente normale per due pannelli acquistati e qualificati nello stesso momento , completare il ciclo in tempi diversi.* 

*Per favore ricorda questo::* 

 *-La velocità dei pannello dipende dal livello di traffico dei tuoi siti Publisher\* Se i tuoi pannelli sono fermi da oltre una settimane, apri un ticket di supporto.* 

 *-Il Supporto ignorerà richieste del tipo: "I miei pannelli vanno lenti".* 

#### *3 - FUNZIONAMENTO E STRATEGIE SUI PANNELLI*

*4.1. Prendiamo ad esempio un pannello verde. Il costo è di \$270 . Quando finisce il ciclo renderà \$540. Tale importo va direttamente nel tuo E-wallet e immediatamente BB ricomprerà nuovamente un pannello verde pronto per essere attivato un'altra volta con il traffico, al fine di rendere ulteriori \$270 in 8 settimane circa (vedi le avvertenze sopra). Questo E-wallet mostra che i pannelli viola completano il ciclo e BB deposita \$60 per ognuno di loro,subito dopo ricompra un altro pannello Viola ciascuno a \$30.* 

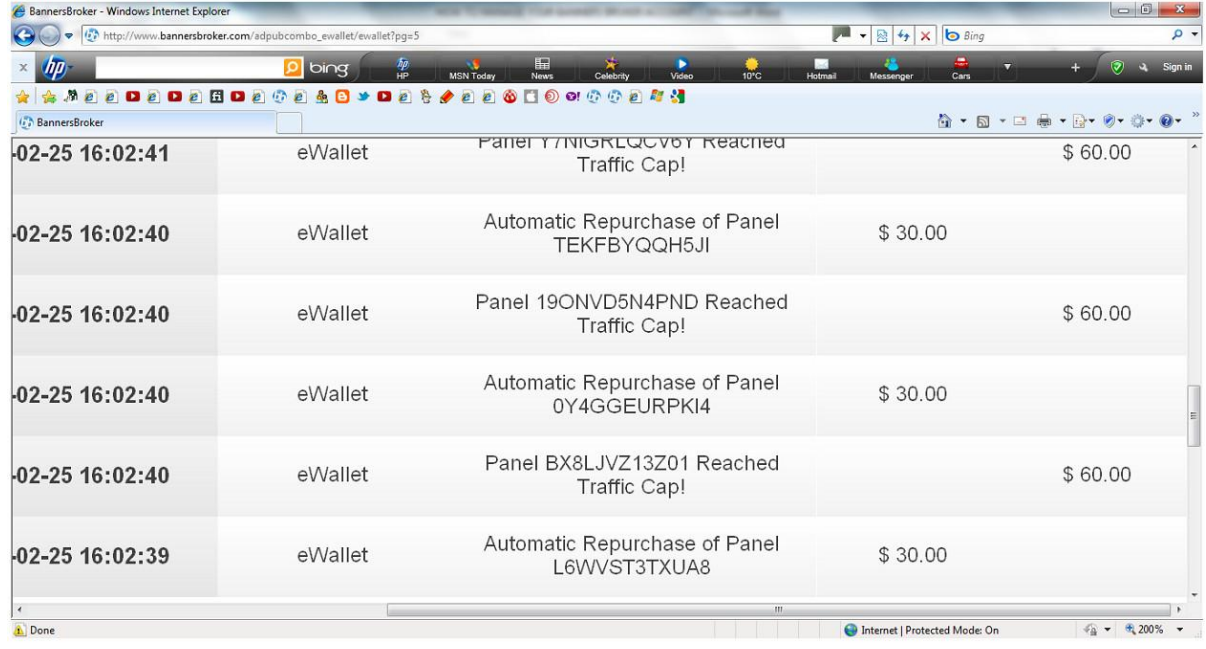

*4.2- Guarda l'immagine seguente. Sulla destra puoi notare che ci sono 2 impostazioni al 50% o al 100%. Queste sono le impostazioni per il riacquisto. Questo pannello è impostato al 50%. Questo significa che il 50% del danaro che andrà nell'E-wallet sarà usato per ricomprare un altro pannello! Questo è il pannello Blu che costa \$90, a fine ciclo metterà \$180 nell' E-wallet e il sistema automatico di riacquisto acquisterà nuovamente un pannello Blu da qualificare di nuovo! E contemporaneamente lascerà \$90 di guadagno nel tuo E-wallet!* 

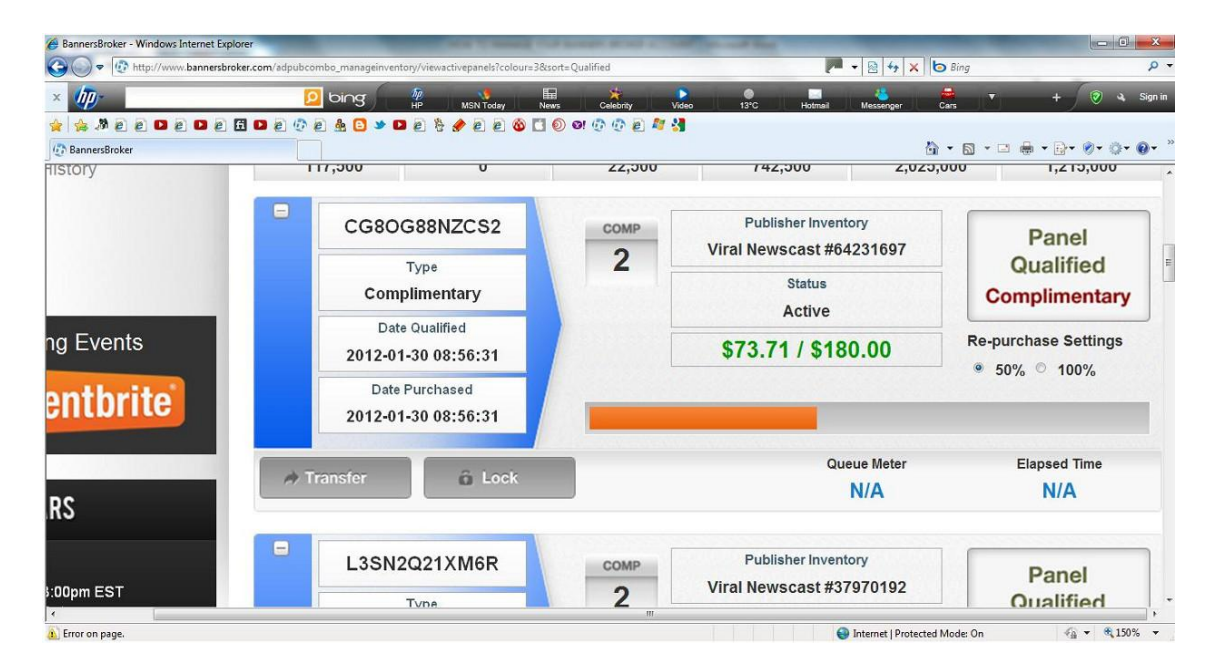

*4.3- BB imposta i pacchetti al 100% la prima volta che vengono attivati. L'immagine seguente mostra un esempio di questa impostazione* 

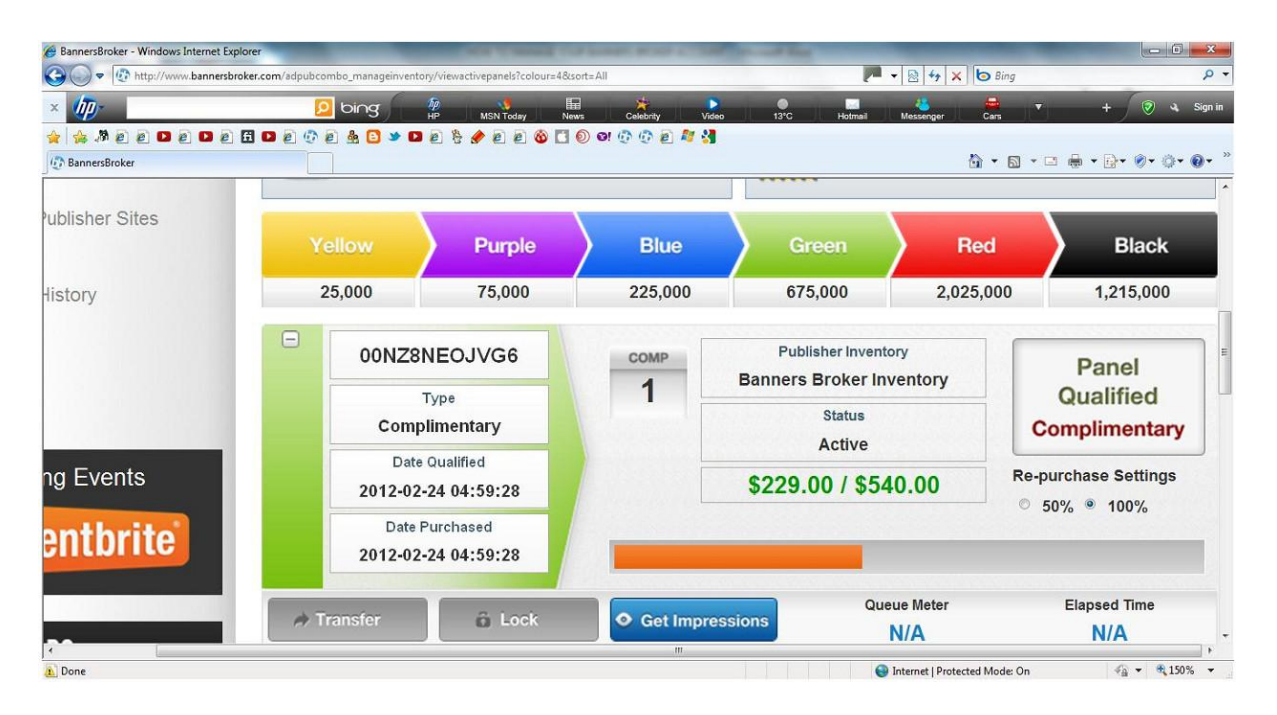

*4.4-Questo viene fatto in modo che quando il pannello completa, altri 2 pannelli vengono riacquistati con il denaro ricavato. Se tu cominci con un pacchetto verde (1 pannello Giallo, 1Viola, 1Blu e 1Verde vale \$400) quando il pacchetto completa il ciclo per la prima volta, vengono ricomprati 2 pannelli per ogni colore. Il 100% del danaro che entra nell'E-wallet viene usato per comprare più pannelli. Improvvisamente il tuo spazio pubblicitario in BB che ti serve per produrre profitti ora si è incrementato di 2 volte = 2 pannelli Gialli, 2 Viola, 2 Blu e 2 Verdi ). Il tuo pacchetto verde di pannelli del valore di \$400 ora ha un valore di \$800. BB qualificherà nuovamente tutti questi pannelli con traffico gratuito così che quando questi due gruppi di pannelli completeranno il ciclo, \$1600 andranno nel tuo E-wallet e subito dopo \$800 saranno usati per ricomprare di nuovo 2 pannelli di ciascun colore. Tu ora hai \$800 di valore in SPAZI PUBBLICITARI pronti per generare nuovamente profitti! Questo vuol dire che hai prodotto \$800 di ricavi in contanti!* 

*4.5- L'indicazione "comp 2" che vedi nel tuo pannello o "comp 1" mostrano che è il primo o secondo ciclo di traffico gratuito (Complementary) per i tuoi pannelli. L'immagine mostra uno dei 2 pannelli con il "comp 2" e significa che il primo pannello ha*  *completato il suo ciclo e ora i 2 nuovi pannelli si trovano nella seconda parte del loro ciclo di traffico gratuito!* 

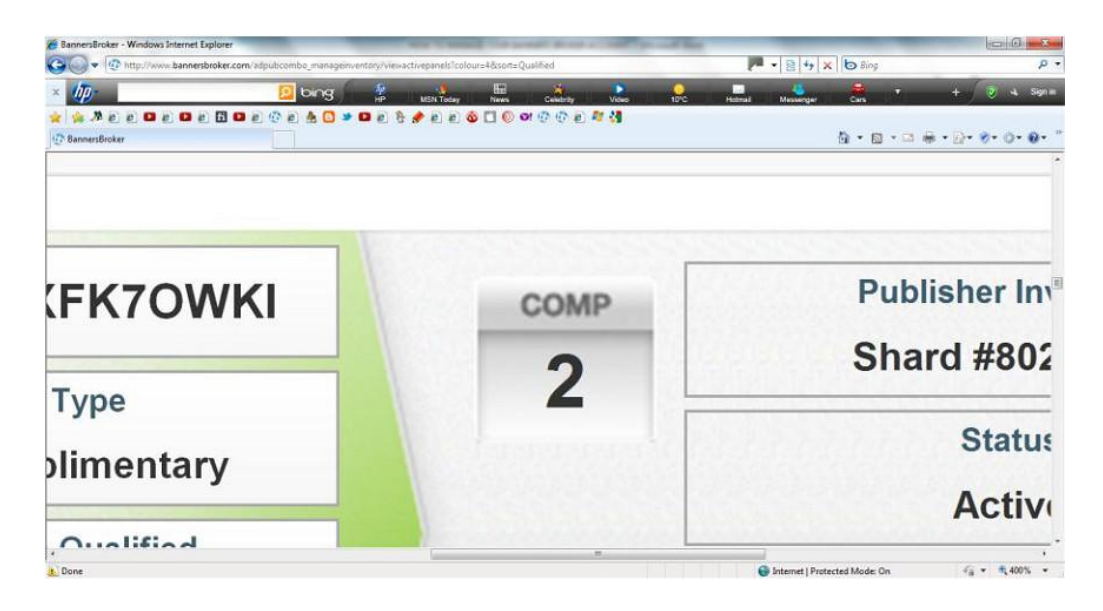

*4.6- Le informazioni di cui sopra conducono al punto chiave che devi cogliere per capire cosa devi fare per incrementare i tuoi profitti in BB.* 

*PIU PANNELLI POSSIEDI PIU' PROFITTI REALIZZI. SE POSSIEDI UN VALORE DI 2000\$ IN PANNELLI REALIZZERAI PROFITTI PER 2000\$ SE TUTTI I PANNELLI VENGONO ATTIVATI CON IL TRAFFICO DEI CREDITI SULLE VENDITE O 1500\$ SE I PANNELLI VENGONO ATTIVATI CON L'ACQUISTO DEI PACCHETTI DI TRAFFICO - PER UN PERIODO DA 4 FINO A 30 SETTIMANE!* 

*4.7- Usa parte dei tuoi profitti per comprare sempre più pannelli ed incrementare così il totale degli spazi pubblicitari in tuo possesso in BB. - PIU' PANNELLI PIU' PROFITTO ! 4.8- I Pannelli possono essere trasferiti ad altri membri BB. Hai bisogno solo del loro username: C'è un bottone per il trasferimento nei pannelli: Guarda l'immagine.* 

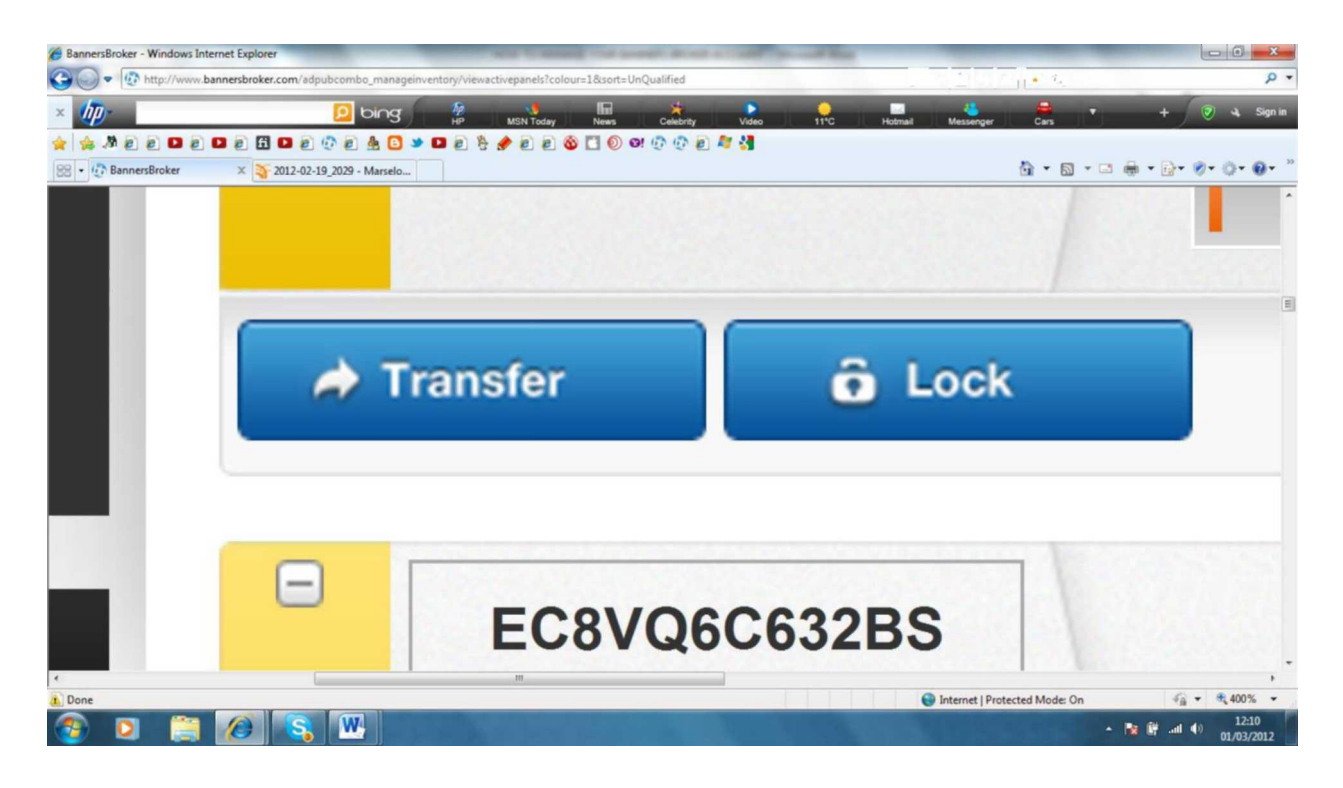

*4.9 -Puoi trasferire ogni pannello non qualificato o acquistare un pacchetto e trasferirlo ugualmente. Utilissimo quando stai aiutando un familiare a configurare il suo conto BB* 

*.* 

*4.10-I tuoi pannelli riportano la data scritta del giorno di acquisto. Quando un pannello giallo viene comprato direttamente dal tuo E-wallet o da BB, come nel riacquisto, questo pannello viene timbrato con la data di acquisto. Se ci vogliono due settimane per qualificare/attivare questo pannello, BB considererà la data di acquisto come la data di partenza e prenderà in considerazione quelle due settimane. Un pannello giallo impiega 4 settimane per completare il ciclo. Se ci vogliono 2 settimane per attivarlo deve solo prendere ulteriori 2 settimane per completare il ciclo. Questa immagine mostra un largo divario tra la data di acquisto e la data di qualifica! (vedi il capitolo sui tempi)* 

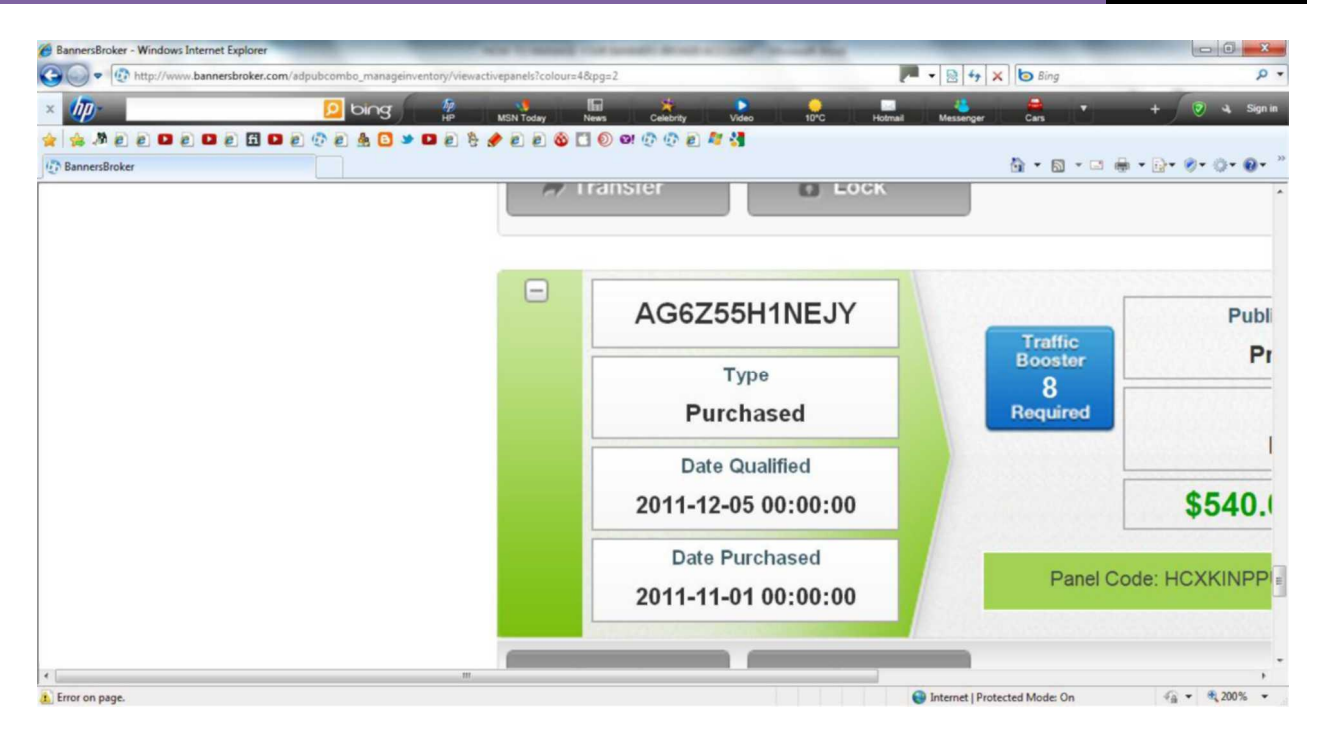

- *4.11- ROLL UPS: BB ha un sistema automatico che unisce tre dei tuoi pannelli per farne uno di colore superiore. Così tre pannelli Gialli che valgono 10\$ ciascuno possono essere uniti per fare un pannello Viola che vale 30\$. Se hai 6 o più pannelli fermi in attesa di essere qualificati con il traffico, allora si verificherà questa unione*  automatica. BB prenderà tre di loro e li unirà. Se tu ne hai 9 BB ne prenderà 6 e così *via. Devi puntare ad avere solo 5 pannelli con la stessa data di acquisto che si completano insieme. In questo modo puoi evitare che avvenga l'unione automatica dei pannelli. \* BB ti da una settimane di margine prima di fare il roll-up automatico.*
- *4.12 -PERCHE' QUESTO PUO' ESSERE UN VANTAGGIO PER TE: Ha a che fare con il numero di settimane che questi pannello necessitano per generare reddito! I pannelli gialli prendono 4 settimane per completare e i verdi prendono circa 7/8 settimane . 27 pannelli Gialli rendono \$270 in 4 settimane o meno. Un pannello verde produce \$270 in 7 settimane. Più pannelli Gialli, Viola, Blu , cioè pannelli di livello inferiore puoi attivare senza fare il roll-up, e più rapidamente arriva il danaro.*

*4.13-Traffic boosters: Il Traffic booster aumenta la velocità di completamento del pannello del 20%. Puoi vedere la scheda per questo nei tuoi pannelli. Come nell'immagine.* 

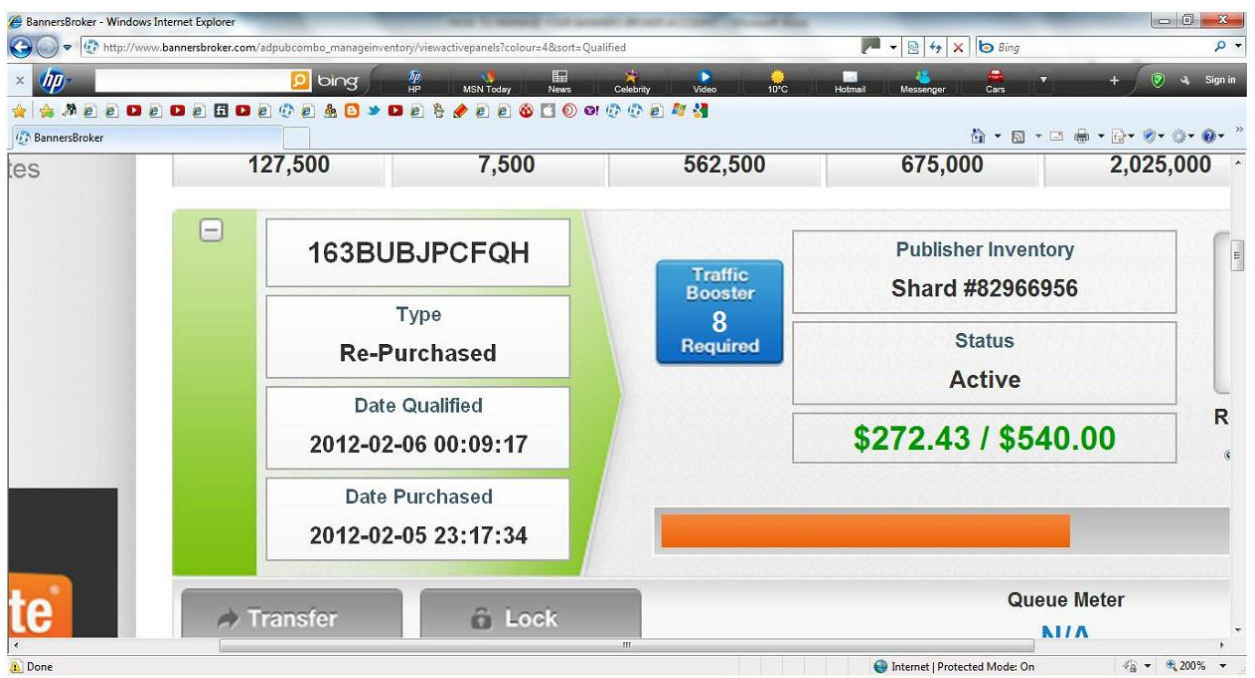

*4.14-E' meglio usarlo nel pannello Rosso o Nero ma non in quelli inferiori. Non vale la pena negli altri. Accelera di circa 6 settimane il Pannello Nero e 2 settimane il pannello Rosso!* 

*Se qualcuno dei tuoi diretti compra il traffic booster tu ricevi il 10% di commissioni che vanno nel tuo E-wallet! (Vedi l'immagine seguente!)* 

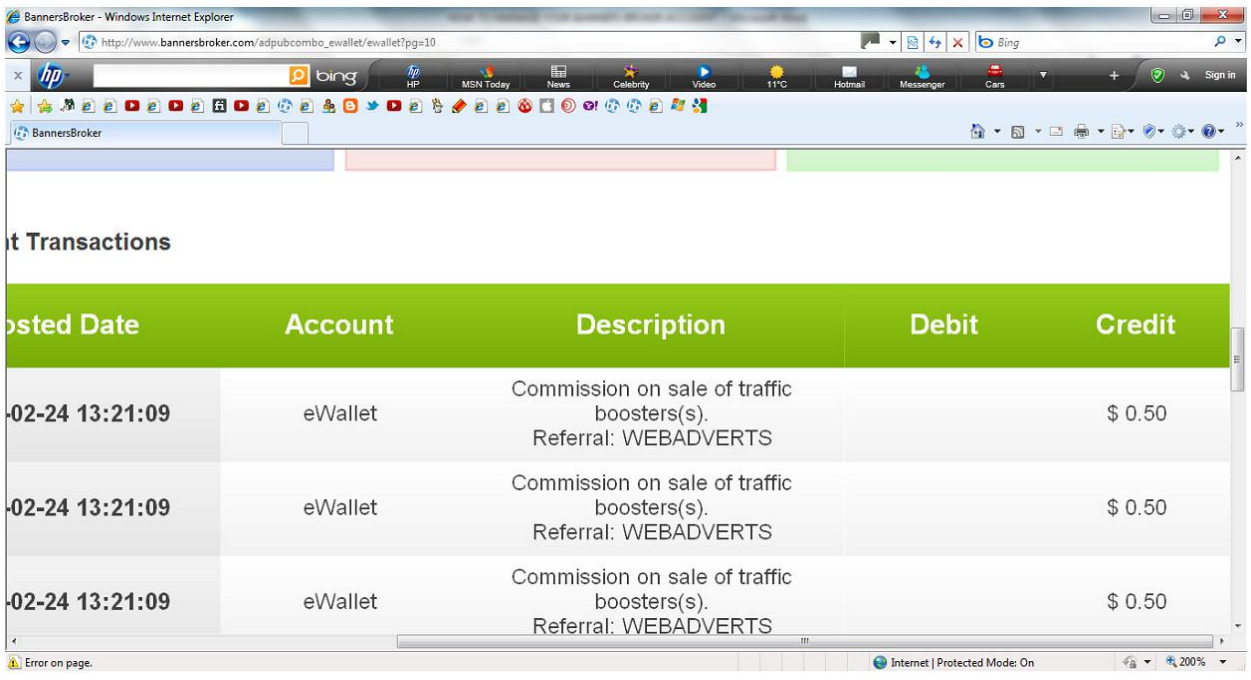

#### <span id="page-21-0"></span>*5 - INFORMAZIONI SUL TRAFFICO.*

*5.1 -TRAFFIC HITS RICHIESTI PER OGNI PANNELLO:* 

*Tutti i valori aumentano di tre in tre, mantienilo in memoria, se possibile.* 

*GIALLO- 5,000- VIOLA-15,000- BLU-45,000- VERDE-135,000- ROSSO-405,000- NERO-1,215.000* 

- *5.2-Quando uno dei tuoi diretti compra un pacchetto tu ricevi immediatamente il traffico dovuto per i crediti sulle vendite (sales credit).*
- *5.3-Quando il pannello del tuo diretto si qualifica per la seconda volta con il traffico gratuito, tu NON ricevi alcun traffico.*
- *5.4-Quando il tuo diretto qualifica i pannelli, successivamente e solo al momento in cui il pannello finisce tu ricevi il traffico, non lo ricevi quando i pannelli vengono qualificati o attivati.*
- *5.5-Così tu non vedrai crediti nuovi dai tuoi diretti per molte settimane dopo che loro hanno iniziato. Arriverà dai loro pannelli gialli per primo poiché questi sono i primi a completare il ciclo.*

*(NOTA BENE CHE SPESSO I PANNELLI GIALLI FINISCONO VELOCEMENTE, MA NON C'E' GARANZIA PER QUESTO) poi i viola, i blu i verdi, etc. Ma ricorda che i tuoi diretti devono attivare almeno 2 pannelli ora e tu hai necessità di un minimo di 2 pannelli sotto di te per avere crediti sufficienti ad attivarne uno dei tuoi.* 

- *5.6-Questo rende la partenza in pista un pò lunga prima che i crediti da traffico arrivino al decollo sostenendoti nell'attivazione dei tuoi pannelli. Ecco perché avere molti diretti è un fattore positivo. Anziché averne 2 o 3 se tu ne hai 8 o 10 immediatamente sotto di te, hai un bel magazzino di crediti sulle vendite da utilizzare.*
- *5.7-Ma non dimenticare che tu hai sempre l'opzione di acquistare pacchetti di traffico. Si è necessario utilizzare i soldi del tuo E-wallet che hai realizzato per far si che i tuoi pannelli continuino ad essere attivati e a generare profitti per te. La semplicità del concetto è: \$50 di valore di traffico acquistato attiverà \$200 di valore in pannelli rendendo così un profitto di \$150 - (\$200 meno i \$50 di pacchetto di traffico = \$150). Fammi vedere qualcosa di diverso dove tu sai che puoi ottenere questi risultati.*
- *5.8-C'è un bottone nei tuoi pannelli che dice:LOCK (blocca): Vedi l'immagine*

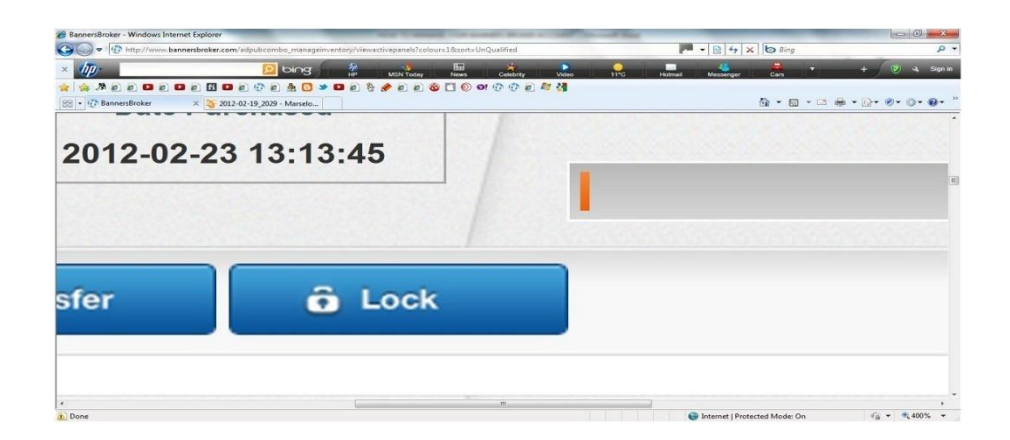

*Bloccare un pannello significa che stai per prenderlo e non lo vuoi trasferire ad un altro utente. Significa che è possibile rilasciare il credito di vendita per il tuo referente, fornendolo per un pannello acquistato . Se questo accade fra membri di famiglia è molto più piacevole farlo, poiché li aiuta a qualificare i loro pannelli più velocemente. E' necessario premere il pulsante prima che si qualifichi perché non lo potrai fare in seguito.* 

- *5.9-Ci sono delle eccezioni per quanto appena detto: I pannelli riacquistati non possono rilasciare credito sulle vendite. Se il pannello è appena acquistato tramite l'E-wallet allora può essere bloccato e rilascia crediti sulle vendite. Se 3 pannelli vengono uniti in uno nuovo (roll-up) allora quel pannello può essere bloccato ed il rilascio avverrà. \*Non bloccare i pannelli per il gusto di farlo. E' molto più vantaggioso per il tuo referente se unisci tre pannelli sbloccati \**
- *5.10-Più grande è il quantitativo di danaro con cui parte uno dei tuoi diretti, (significa che vuole comprare pannelli individuali ed attivarli immediatamente con acquisto di pacchetti di traffico), più crediti sulle vendite potrai vedere più spesso e velocemente! Per esempio: Può comprare un pacchetto Rosso a \$1225. Nello stesso momento può comprare altri 4 Gialli, Viola, Blu e Verdi e attivarli immediatamente usando traffico acquistato. Tu ricevi immediatamente i crediti sulle vendite per i pacchetti di pannelli.*
- *5.11-Se compri un pacchetto di traffico da \$50 da quel mese in poi sei impegnato ad acquistare quel pacchetto ogni mese! .Se sei un membro standard puoi comprare solo un pacchetto di traffico al mese. Se vuoi comprare più di un pacchetto al mese (e sei quindi impegnato ad acquistare lo stesso numero di pacchetto ogni mese) allora devi fare l'upgrade della sottoscrizione a \$100 al mese. Questo da a BB una previsione del futuro , è una regola che gli permette di essere al vertice del gioco.*
- *5.12-Se cancelli la tua sottoscrizione dei Traffic Pack sarai penalizzato pesantemente. Perderai tutti i crediti sulle vendite e tutti i pacchetti omaggio di traffic pack da 50,000 hits che ricevesti nel precedente acquisto di traffic pack, inoltre non puoi acquistare più traffic pack per 6 mesi. Quindi, per favore giudica il loro uso con saggezza! La tua banca del traffico andrà anche in debito se hai già usato il traffic pack omaggio da 50,000 hits, richiedendo l'acquisto un numero sufficiente di traffic packs per rettificare il debito.*
- 5.13-L'acquisto di un traffic Pack da \$50 attiverà \$200 di valore in pannelli dando così un *profitto di \$150 in contanti, più \$200 in nuovi pannelli.*

<span id="page-23-0"></span>*5.14-Quando acquisti un traffic Pack da \$50 la persona che ti ha invitato prende \$5 o il 10% di \$50 direttamente nel suo E-wallet. Qui c'è un'immagine di un E-wallet che mostra questo!* 

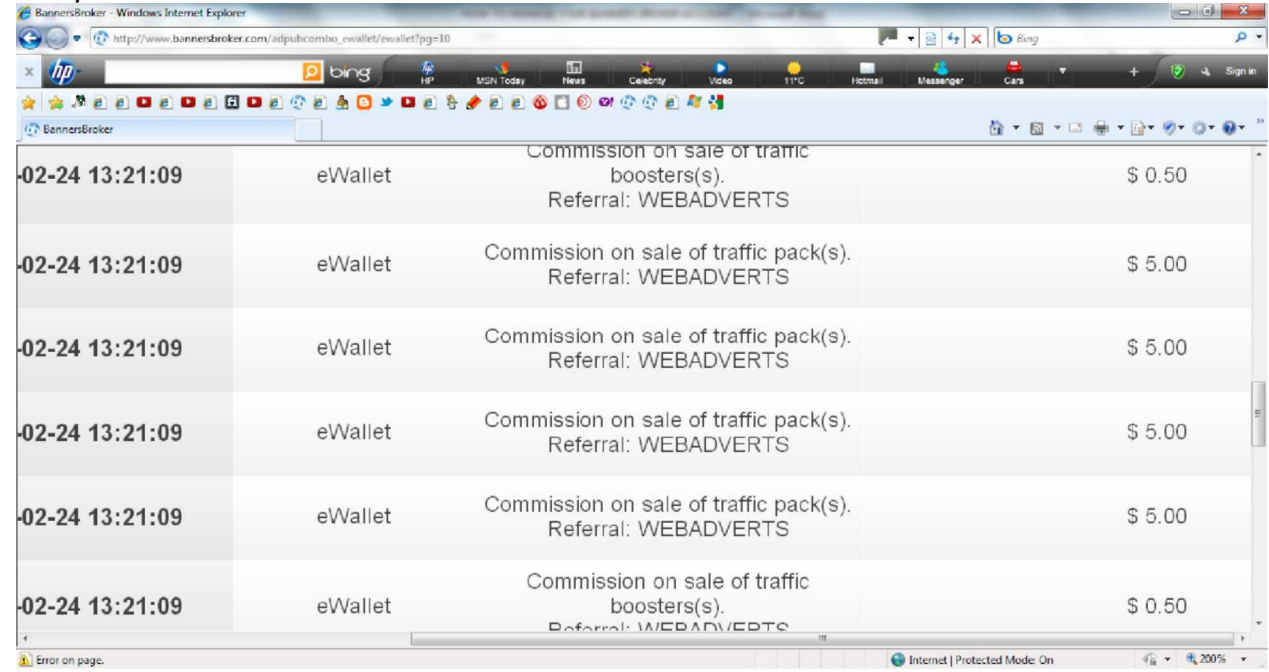

# *6- ISCRIVERE NUOVI MEMBRI (DIRETTI)*

- *6.1-Per aumentare i tuoi crediti sulle vendite hai bisogno di iscrivere nuovi membri e anche aiutarli ad espandere il numero dei pannelli di loro proprietà e a qualificarli.*
- *6.2-Una volta che tu hai capito come funziona BB troverai più facile parlarne con loro. Usa i seguenti links per mostrare loro come lavora: [www.bannersbrokeritalia.com](http://www.bannersbrokeritalia.com) nel sito troveranno filmati e informazioni utili per iniziare e proseguire il loro percorso in BB*
- *6.3-Per iscrivere qualcun'altro con iscrizione gratuita hai bisogno di inviargli il tuo link personale:*

*www. bannersbroker.com/username. Digli di cliccare sulla parola "Signup" nell'angolo in alto a destra. Copia e incolla le seguente informazioni insieme al link inviatogli in modo che sappia cosa deve fare nella pagina di iscrizione. BB ti chiederà i seguenti dettagli: Nome, Cognome, indirizzo email, password, numero telefonico, paese in cui vivi e Username (nome utente) (questo è il nome che che andrà alla fine di [www.bannersbroker.com/](http://www.bannersbroker.com/) . Ti prego di essere consapevole del fatto che questo non potrai più cambiarlo, quindi sceglilo con saggezza. Può essere collegato con ciò che fa Banners Broker. Ecco alcune idee di usernames che altri hanno usato: impressions, webadverts, onlineads1, bassclm, Pauline, consultant, rosylee, tricky, etc.). Una volta che hai fatto questo PER FAVORE scrivi il tuo nome utente e la password, a volte le persone dimenticano questi dati e questo causa loro dei problemi. Il prossimo passo sarà di leggere il documento "Termini e Condizioni"*

<span id="page-24-0"></span>*ATTENTAMENTE , quindi fai click su Sign-up e avrai il tuo personale conto Banners Broker con il Tuo Sito Web personale il cui link lo invierai ad altre persone che iscriverai sotto di te (se vuoi). Praticamente appare come un Sito Web e le persone possono leggere una moltitudine di cose all'interno e guardare i video . Ma è anche il tuo Conto, devi fare l'accesso (login) per entrare e lì puoi acquistare quello che vuoi per iniziare la tua attività e inoltre puoi guardare il tuo business crescere.* 

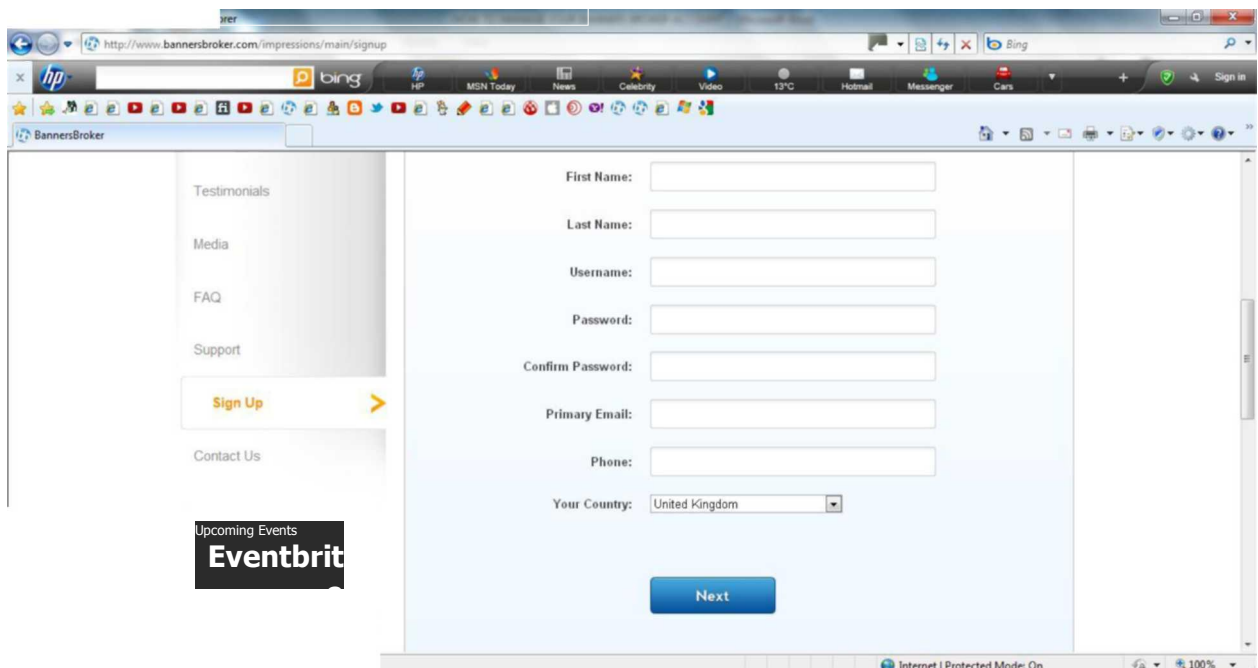

 *6.4-.Puoi anche inviare loro una immagine della pagina* 

# *7 - COME ESPANDERE I TUOI PROFITTI!*

#### *7.1- OK, ORA QUI E' DOVE E' NECESSARIO ESSERE UN MATEMATICO!*

*Più pannelli possiedi, più soldi andrai a guadagnare. Se hai un valore di \$10,000 in pannelli (che puoi costruire partendo dal tuo primo piccolo pacchetto), e questi pannelli sono tutti attivati con traffico da crediti sulle vendite, ti daranno un profitto di \$10,000 nel tuo E-wallet e \$10,000 in Pannelli pronti per essere nuovamente attivati, in un periodo che va da 4 a 30 settimane. A questo punto potresti utilizzare \$5000 di quel profitto nell'E-wallet per comprare e attivare altri pannelli e avere così un valore complessivo di \$15,000 in pannelli. Una volta qualificati, il tuo profitto lievita fino a \$15,000 con un nuovo valore di pannelli anche a \$15,000 tutti pronti a partire di nuovo. PANNELLl=PROFITTO! Avere più pannelli attivi, significa avere più profitti in* 

<span id="page-25-0"></span>*un periodo di 30 settimane. Decidi qual'è il tuo obiettivo finanziario e cerca di raggiungerlo il più velocemente possibile con BB.* 

*TI PREGO DI NOTARE CHE C'E' UNA RESTRIZIONE SULLA QUANTITA' DEI PANNELLI CHE TI E' PERMESSO DI QUALIFICARE USANDO IL TRAFFICO ACQUISTATO. SEI LIMITATO DA QUALCOSA CHIAMATA : MACRO 2:1.* 

#### *8 - IL SISTEMA MACRO 2:1 -*

#### *Riguarda solo le qualifiche dei pannelli con traffico acquistato*

- *8.1-Per evitare che qualcuno entri in BB compri solo 100 pannelli gialli e li attivi con traffico acquistato, così completano più velocemente, BB ha inserito un rapporto sulla quantità di pannelli che tu puoi qualificare in questo modo. QUESTO E' SOLO PER LE QUALIFICHE CON TRAFFICO ACQUISTATO!* 
	- *8.2- La prima autorizzazione (allowance) è di 5 per ogni pannello fino al rosso (ma con il rapporto 2:1 ). Il nero è illimitato.*
- *8.3-Tu cominci così (guarda la tabella qui sotto) e anche la spiegazione seguente.*

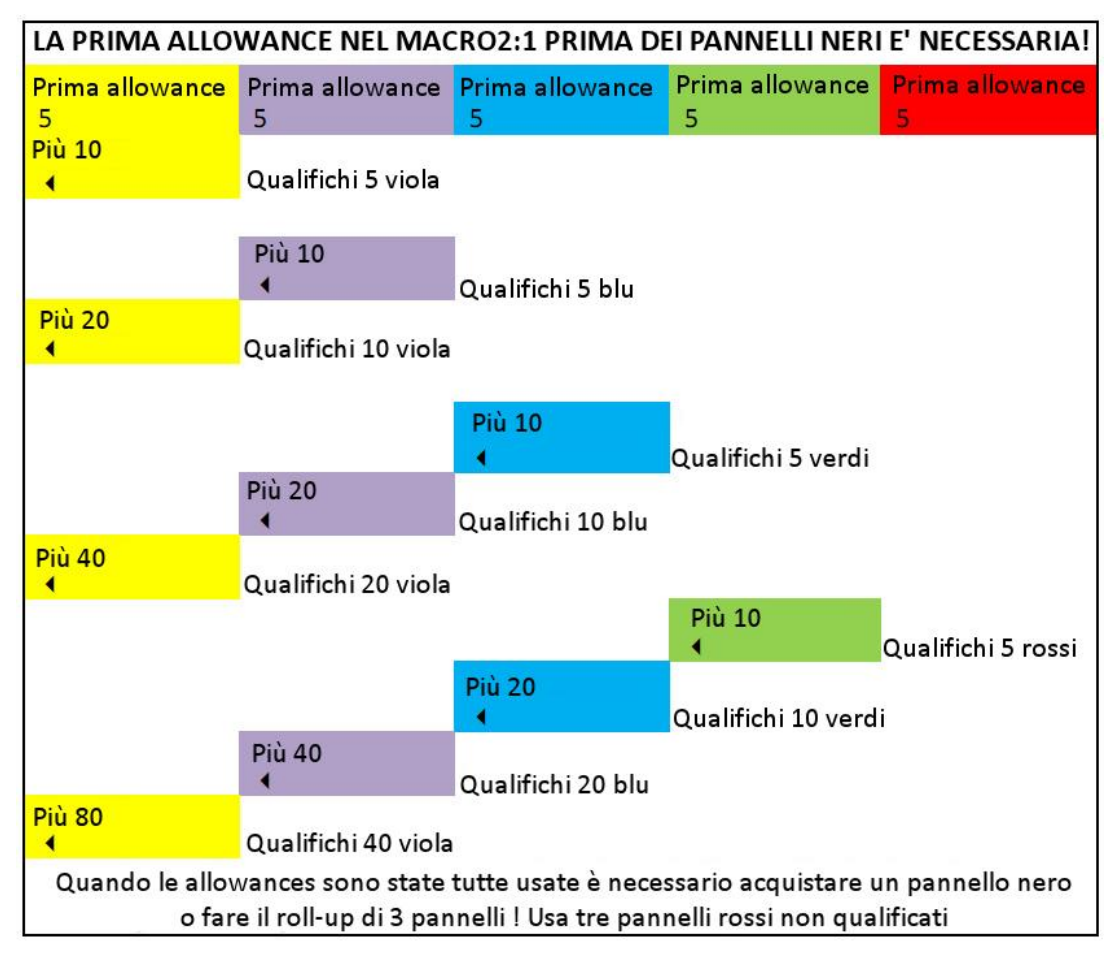

*Puoi qualificare 5 Gialli e poi se ne vuoi qualificare altri hai bisogno di qualificare il Viola. Le tue 5 allowances di Viola qualificheranno altri 10 Gialli. 1 Viola autorizza* 

*(allow) altri 2 gialli così 5 =10 in totale. Se vuoi qualificare qualsiasi viola, devi qualificare il Blu. Le tue 5 allowances di altri 2 Viola, così 5 Blu Qualificati =10 nuove autorizzazioni di Viola. Noterai che se approfitti delle qualifiche dei Viola, riceverai nuove autorizzazioni per i Gialli! Fino a 20 Gialli se qualifichi tutti i 10 Viola! Se eri autorizzato fino a 5, dopo le autorizzazioni per i Gialli salgono fino a 10. Se vuoi qualificare qualsiasi Blu, hai bisogno di qualificare i Verdi. Le tue 5 autorizzazioni del Verde (se usate) qualificheranno altri 10 Blu. 1 Verde autorizza altri due Blu così 5 Verdi Qualificati =10 nuove autorizzazioni di Blu. Noterai che se approfitti delle qualifiche di questi 10 Blu, riceverai nuove autorizzazioni peri i Viola! Fino a 20 Viola se qualifichi tutti i 10 Blu. Non appena cominci a qualificare i Viola ovviamente aumentano le autorizzazioni dei Gialli. Per qualificare i verdi hai bisogno di qualificare i Rossi e questo provoca un effetto a catena sulle autorizzazioni, verso il basso fino ai gialli nuovamente. Una volta completati i 5 rossi, non puoi avere più nulla finché non hai un Nero.* 

*8.4- QUANDO LE AUTORIZZAZIONI FINISCONO, IL NERO DEVE ESSERE ACQUISTATO COSI' IL RAPPORTO CAMBIA NEL MODO SEGUENTE: 1 NERO QUALIFICATO AUTORIZZA 2 ROSSI AD ESSERE QUALIFICATI, 2 ROSSI AUTORIZZANO 4 VERDI, 4 VERDI QUALIFICATI AUTORIZZANO 8 BLU. 8 BLU QUALIFICATI AUTORIZZANO 16 VIOLA, 16 VIOLA QUALIFICATI AUTORIZZANO 32*  GIALLI. Si va da Nero verso il basso al Rosso poi al Verde e così via, una volta che hai *usato le autorizzazioni di cui sopra. L'immagine seguente mostra come il rapporto Macro 2:1 appare variando il numero dei pannello Neri.* 

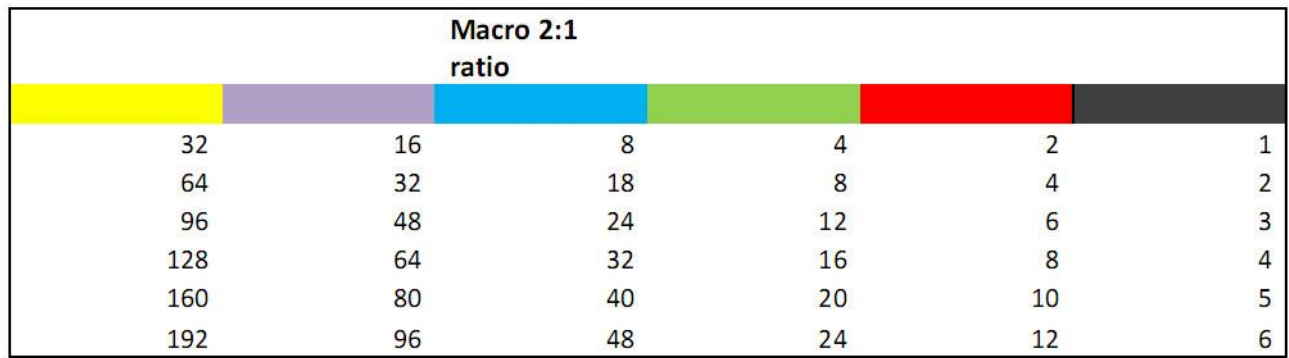

 *L'acquisto dei pannellI Neri è illimitato!* 

*8.5-L'immagine seguente riporta le autorizzazioni dei pannelli. Nè il Rosso né il Nero sono attivi , ma mostra le 5 prime autorizzazioni di ciascuno prima che sia necessario il Nero. Questo Utente ha usato tutte le sue autorizzazioni dei Viola che ha incrementato le autorizzazioni dei Gialli. Il Blu è quasi finito del tutto. Quindi per poter attivare più Viola ha bisogno di attivare più Blu. Per poter attivare il Blu ha bisogno di attivare il Verde. Se viene qualificato 1 Verde le autorizzazioni per il Blu aumentano di altre 2! Se questi Blu possono essere qualificati si incrementeranno le autorizzazioni per i pannelli Viola che ne permetteranno l'attivazione di 4 con il traffico ACQUISTATO.* 

 *Ricorda che puoi attivare quanti pannello vuoi se hai crediti sulle vendite. Non ci sono restrizioni.* 

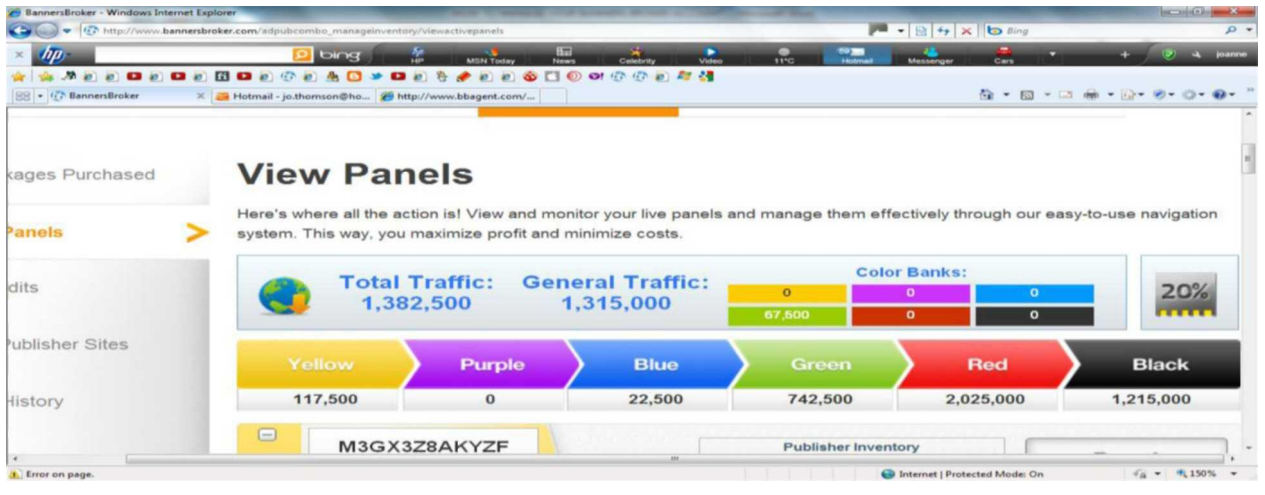

- *8.6.Una volta che il quinto Rosso è qualificato, non puoi attivare più nulla a meno che tu non abbia un Nero! Diciamo che hai 5 Rossi non qualificati, perché hai finito le autorizzazioni . Basta unire 3 Rossi e fare 1 Nero. Allora i 2 Rossi che rimangono sono qualificati immediatamente con traffico ACQUISTATO come da rapporto 2:1 - - 1 Nero autorizza due Rossi, che autorizzano 4 Verdi, quando i Verdi sono qualificati autorizzano 8 Blu, che autorizzano 16 Viola, che autorizzano 32 Gialli. Così il rapporto 2:1 inizia di nuovo a lavorare ma dal Nero in basso verso il Giallo. Questo significa che una volta che hai attivato un Nero, a quel punto hai un'autorizzazione per attivare*  2 Rossi. Se vuoi più di 2 Rossi hai bisogno di attivare più Neri. Quando attivi 2 Rossi *ti dà l'autorizzazione per i Verdi. Così lavora dal Nero in giù!*
- 8.7. Se hai usato le 32 autorizzazioni per i gialli in 4 settimane non puoi attivare più nulla *a meno che non sia attivato un'altro Nero e di conseguenza tutti gli altri colori verso il basso fino al Viola, in tal modo verranno autorizzati nuovamente i gialli. Se i Gialli sono non qualificati essi si fonderanno nel colore più alto e questo può causare un effetto domino in tutti gli altri colori dei pannelli fermi e non qualificati che quindi finiscono per fare un Nero comunque. Questa è la cosa buona della fusione dei pannelli. Il numero dei Neri attivi influisce sull'attivazione di tutti gli altri colori per quanto riguarda le qualifiche con il traffico ACQUISTATO!*
- *8.8.Quando il Nero completa il ciclo (circa. 30 settimane) ed è qualificato di nuovo immediatamente autorizza 2 Rossi e così via. Se hai 10 Neri allora le cifre nella linea verso il basso diventano ulteriormente sorprendenti. Il numero dei colori qualificati sopra determinano il numero dei colori che possono essere attivati di sotto con il traffico ACQUISTATO.*

### <span id="page-28-0"></span>*9 - I TUOI PANNELLI RAPPRESENTANO ANCHE SPAZI DI PUBBLICITA' PERSONALE!*

- *9.1-Il tuo pacchetto acquistato era in realtà un PACCHETTO COMBINATO. Significa che non hai avuto solo spazio nei siti Publisher per avere profitti, ma ti sono state date anche delle IMPRESSIONI PUBBLICITARIE. Una impressione è ciò che il tuo annuncio lascia nella mente delle persone nel momento che poggiano i loro occhi nella pagina del sito web che stanno visitando. Loro potrebbero o non potrebbero cliccarci sopra. Quando si compra un pacchetto di impressioni si sta realmente pagando per la quantità di visitatori che si ottengono dal sito. Se 2000 persone visitano il sito quel giorno, si consumano 2000 delle tue impressioni. Per ogni \$10 spesi per i pannelli che vengono poi attivati ricevi 1000 impressioni. Questo pacchetto si chiama AD-PUB COMBO ed è quello che tu vuoi che i tuoi diretti acquistino!*
- *9.2-Tu puoi naturalmente usare queste impressioni per promuovere la tua attività in BB ed avere nuovi iscritti diretti sotto di te da qualsiasi parte del mondo. BB ti da anche il tuo personale banner pubblicitario. Guarda l'immagine!*

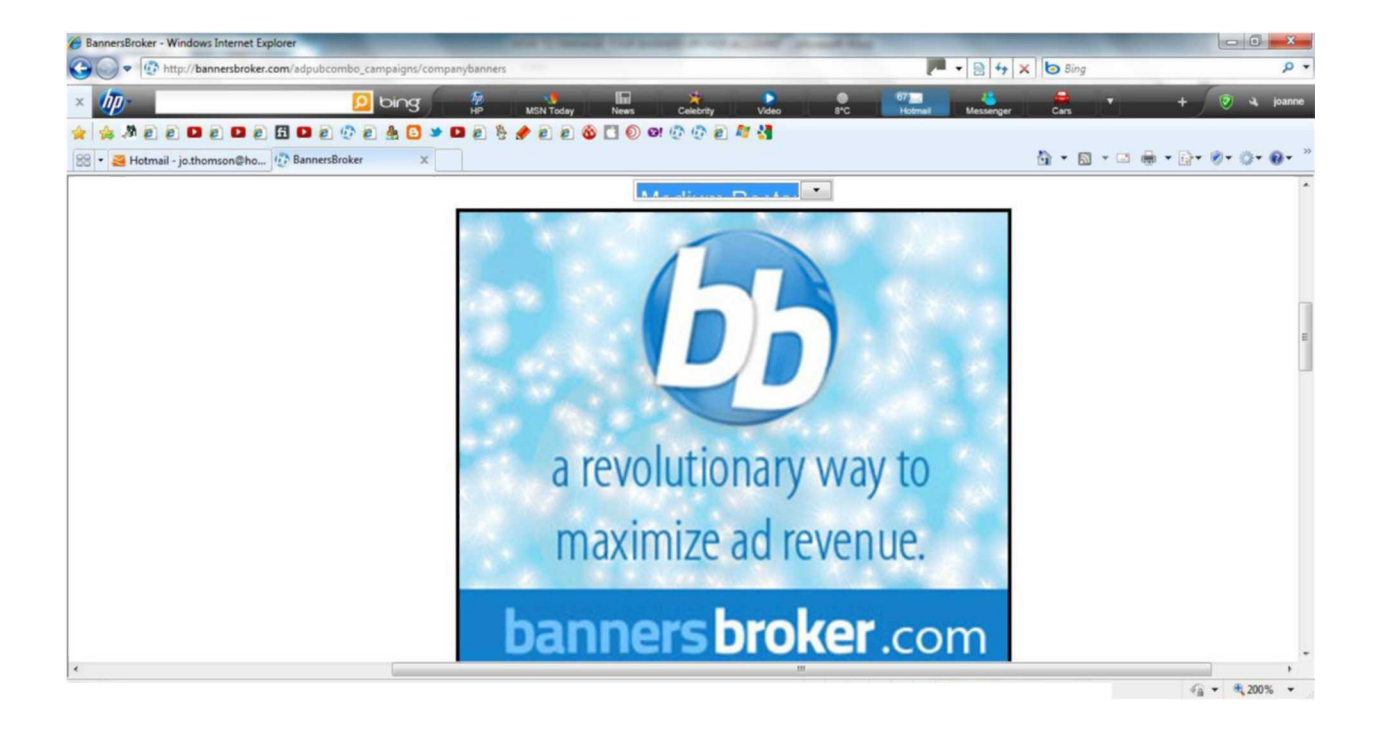

- <span id="page-29-0"></span>*9.3-Sei autorizzato a promuovere fino a 10 attività, ma solo tre contemporaneamente. Non sono accettati annunci di gioco d'azzardo né di pornografia.*
- *9.4-Una volta attivati I pannello Vedrai un bottone che dice: "Get impressions". vedi*

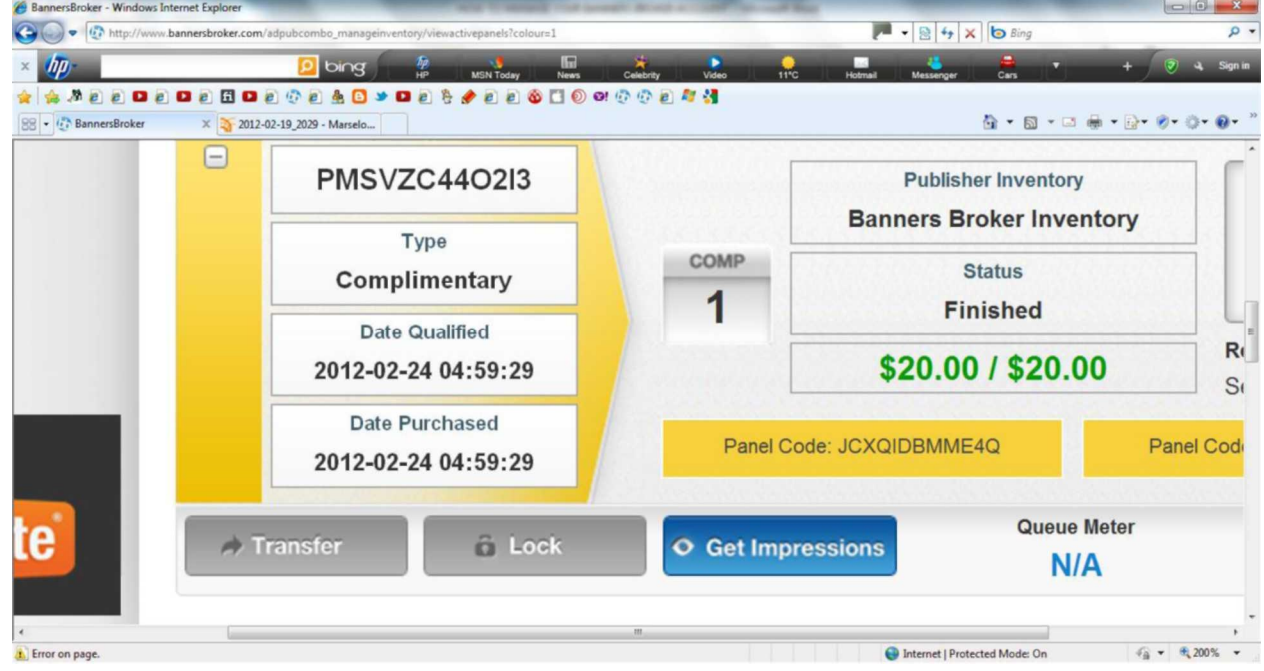

*l'immagine:* 

- *9.5- Clicca su di esso e le impressioni verranno immagazzinate nella tua Banca delle impressioni sotto la scheda "Campaigns". C'è un video tutorial lì che mostra come usarle.*
- *9.6- QUI CI SONO LE QUANTITA' DI IMPRESSIONI CHE TU RICEVERAI CON OGNI PANNELLO CHE ATTIVI: Nota, sale a tre a tre!*

 *GIALLO- 1000 VIOLA-3000 BLU-9000 VERDE-27,000 ROSSO-81,000 NERO-243,000* 

# *10 - INFORMAZIONI CHIAVE*

*10.1- Per avere una panoramica di quanti pannelli, pacchetti di traffico, e traffico da crediti sulle vendite tu hai, una volta entrato nel tuo Back Office clicca sul tuo nome utente o nella scheda "Account" . guarda l'immagine seguente.* 

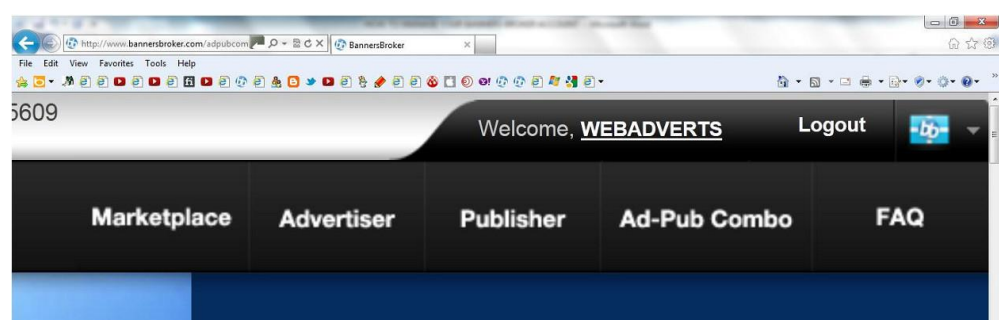

# **Account Summary**

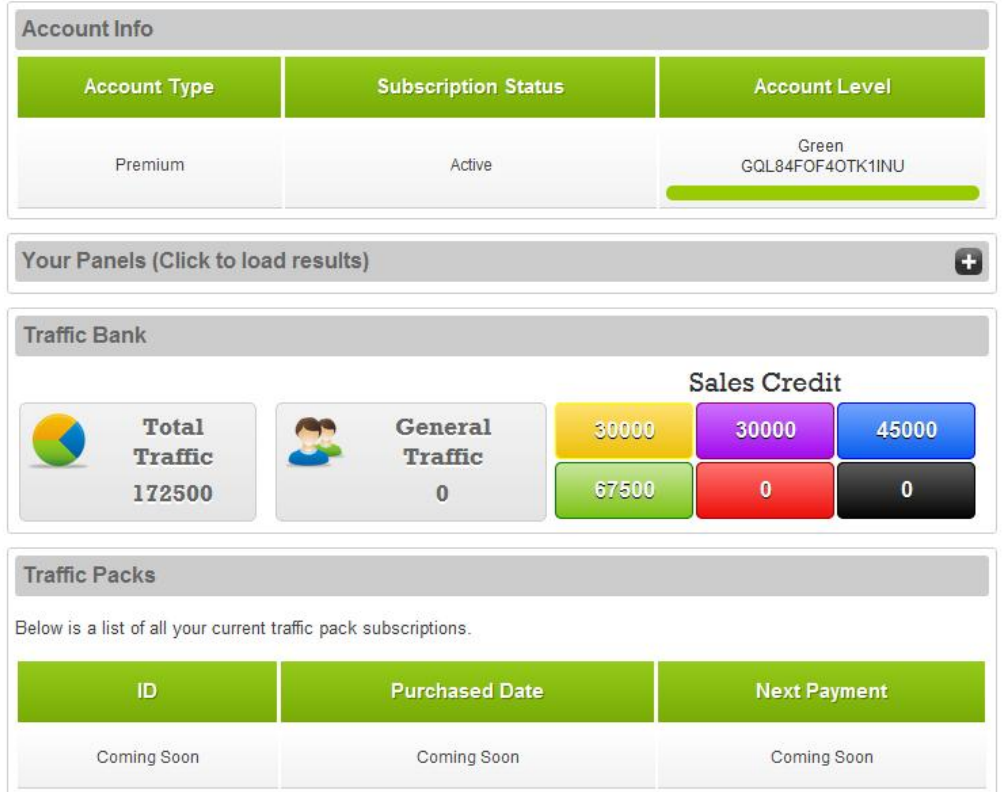

- *10.2-La liquidazione dei fondi è molto semplice. Basta fare clic in "liquidate funds" nel tuo E-wallet! Assicurati di aver già aggiunto i dettagli della tua banca nella scheda "Accounts" e ci vorranno 10 giorni lavorativi o più a seconda del tipo di abbonamento standard o Premium.C'è una spesa di \$15 per fare questa operazione che viene detratta dalla cifra che tu prelevi. Così se vuoi \$1000 invieranno alla tua Banca \$985 !*
- *10.3- Le tre cose per cui vieni pagato. A parte , Pacchetti di traffico, Traffic boosters, Promo121 tutti al 10% , prendi anche il 10% di commissioni su chiunque o qualsiasi attività commerciale che acquistino pubblicità per i loro business. Magari un hotel vuole pubblicità e userà BB piuttosto che annunci su Google. Otterrai il 10% di commissioni nel tuo E-wallet su ciò che loro acquistano. Devono comunque registrarsi anche se gratuitamente e poi cliccare sul pacchetto "Advertising" quando si collegano. Anche se qualcuno che tu conosci vuole essere Editore per BB. Tu guadagni il 10% di quello che fanno!*

#### *Mi piacciono questi ragazzi generosi di BB !*

*10.4-IL MOTIVO PRINCIPALE PER CUI BB DESIDERA CHE NOI ISCRIVIAMO PERSONE: Bene il punto di partenza è che vuole creare una lista enorme di utenti. Perché ti chiederai? Ha a che fare con la sua espansione futura. In primo luogo è bene capire alcune cose circa il business della pubblicità online: Per esempio Aziende come Twitter, Google e Facebook hanno una lista enorme di utenti. Li hanno ottenuti attraverso l'offerta gratuita di servizi. Hanno accesso a tutte quelle persone sedute davanti ai loro computers, così possono promuovere direttamente un prodotto a loro e stanno facendo una fortuna che tengono tutta per se stessi. Hanno creato quella che viene chiamata PIATTAFORMA PUBBLICITARIA! BB vuole costruire la sua personale piattaforma pubblicitaria, ma condividerà i profitti con noi. Ha oltre 100 idee. La prima che ha lanciato si chiama PROMO121. E' esattamente come Facebook con la differenza che tu guadagni soldi dalla tua pagina. C'è anche un software che ti permette di gestire ogni singolo Social media network in cui sei iscritto o vorresti iscriverti, da questa pagina di PROMO121. Cos' che non dovrai aprire Facebook per inviare messaggi, lo stesso puoi fare con Twitter, LinkedIn, etc. Fai questo una volta e sarà fatto per tutti loro. E' il sogno di tutti gli autonomi/ imprenditori/uomini d'affari. Essere in grado di gestire ognuno di questi social media network perche ti aiutino a promuovere il tuo business in tutto il mondo. I sono oltre 160 social media networks. Promo121 costa \$200 all'anno o \$20 al mese ma ricorda che stai facendo soldi da quella pagina anche attraverso introiti pubblicitari! Anche se uno dei tuoi diretti acquista Promo121 tu prenderai il 10% di quello che lui paga ogni anno! (C'è anche una versione gratuita di Promo121 ma è limitata)* 

*10.5-<http://dev.promo121.com>*

*Questo link ti porterà nella pagina di Promo121 in fase di sviluppo come nell'immagine seguente.* 

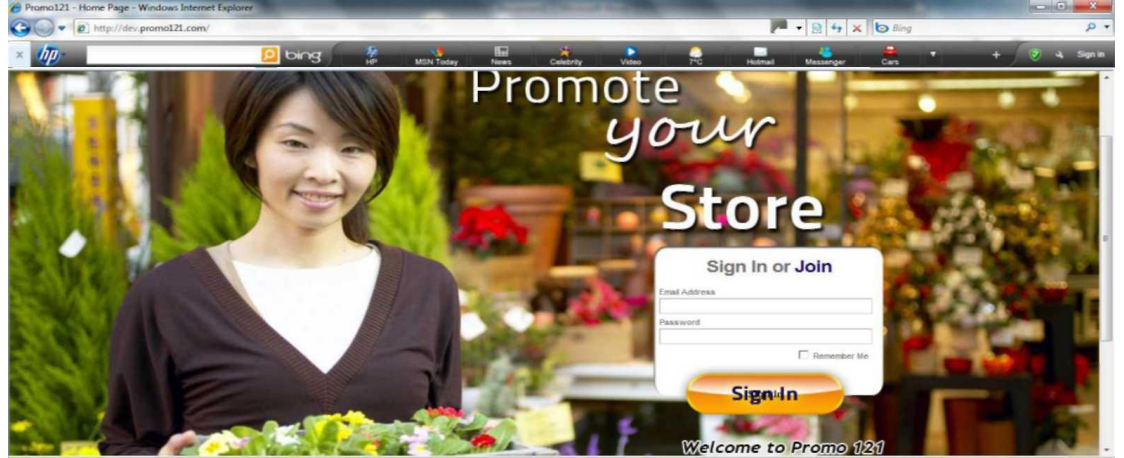

*Buona fortuna con il tuo percorso in BB!* 

*Sentiti libero di usare questo manuale* 

*Joanne Thomson* 

#### *- REGOLE DA RISPETTARE*

<span id="page-32-0"></span>**SONO INDICAZIONI CHE RIGUARDANO L'ETICA** 

**E LE INFORMAZIONI DA DIVULGARE** 

*– Creare solo 1 account a persona* 

*– Versare con carte di credito intestate a se stesso e nel proprio account* 

*– Evitare le parole "raddoppio dei soldi"*

*– Evitare di diffondere prospetti di guadagno in cifre* 

*– Evitare di paragonare BB ad investimenti* 

*– Evitare di paragonare BB a Banche o Fondi* 

*o vendita di quote o strani programmi* 

*– Evitare di indicare percentuali di guadagno,* 

*tassativo, da evitare assolutamente il 200%* 

*Il mancato rispetto delle regole di cui sopra prevede l'esito seguente:* 

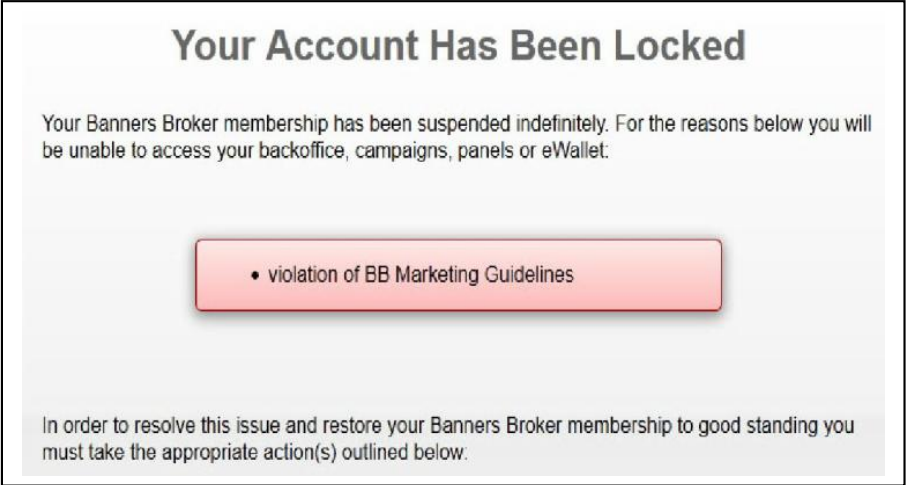

*Documento originario in lingua inglese* 

#### *scritto da*

# *Joanne Thomson*

*Traduzione italiana di* 

*Lino Manca* 

*°°°°°°*

*Esiste un modo per vivere ed essere felici* 

*Credere nelle cose impossibili e nei miracoli…*

*Quelli che puoi fare anche Tu* 

*A.De Mello*